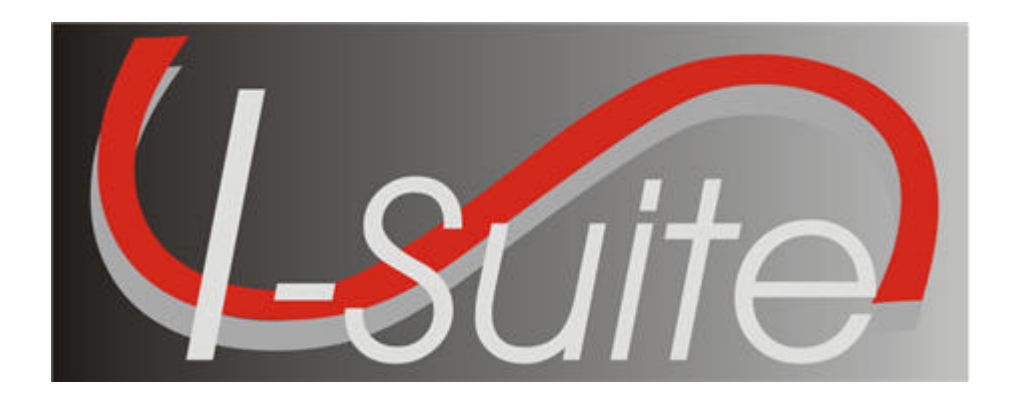

# UNIT 6 Incident Action Plan

5/3/2013

This Training Manual is for use with the 13.01.00 version of the I-Suite System.

#### TOTAL SUGGESTED TIME: 3 hours

#### Table of Contents

Unit 6

Incident Action Plan

- 6.0 IAP: Overview.
	- 1. Identify the purpose of the Incident Action Plan (IAP) module.
	- 2. Use the data in the I-Suite database to produce the Incident Action Plan.
	- 3. Produce various Incident Command System (ICS) forms.
	- 4. Use the "Master Frequency List" to define radio frequencies for the ICS 205.
	- 5. Identify Options on the IAP window.
- 6.1 IAP: Getting Started.
	- 1. Define shifts.
	- 2. Use IAP Options.
	- 3. Set up and customize the ICS 203 template.
	- 4. Set up and customize the ICS 204 template.
	- 5. Create a Master Frequency List.
	- 6. Delete a frequency from the Master Frequency List.
- 6.2 IAP: Common Features of IAP Forms.
	- 1. Identify common features of most IAP forms.
	- 2. Spell Check a Form.
	- 3. Format Text on a Form.
	- 4. Resize Areas on a Form.
	- 5. Mark a Form Final vs. Draft.
	- 6. Unlock a Finalized Form.
	- 7. Close a Form.
- 6.3 IAP: Create an ICS 202 Incident Objectives.
	- 1. Create an ICS 202 Incident Objectives.
- 6.4 IAP: Create an ICS 203 Organization Assignment List.
- 1. Create an ICS 203 Organization Assignment List.
- 6.5 IAP: Create an ICS 205 Incident Radio Communications Plan.
	- 1. Create an ICS 205 Incident Radio Communications Plan.
- 6.6 IAP: Create an ICS 204 Division Assignment List.
	- 1. Create an ICS 204 Division Assignment List.
- 2. Cut, Copy, Paste, Insert, Move, and Delete Rows on an ICS 204 Form.
- 6.7 IAP: Create an ICS 206 Medical Plan.
	- 1. Create an ICS 206 Medical Plan.
- 6.8 IAP: Create an ICS 220 Air Operations Summary.
	- 1. Create an ICS 220 Air Operations Summary.
- 6.9 IAP: View, Copy, and Delete Forms.
	- 1. View a Single Type of Form (e.g. all 202's).
	- 2. View All Forms Grouped by Form Number.
	- 3. View All Forms Grouped by Incident Action Plan.
	- 4. Copy a form.

I-Suite Version 13.01.00 IAP 2

- 5. Copy a Plan
- 6. Delete a form.
- 6.10 IAP: Work with Output.
	- 1. Print an IAP Form.
	- 2. Export an IAP Form to a PDF file.
	- 3. Print an IAP Plan.
	- 4. Export an IAP Plan to a PDF file.

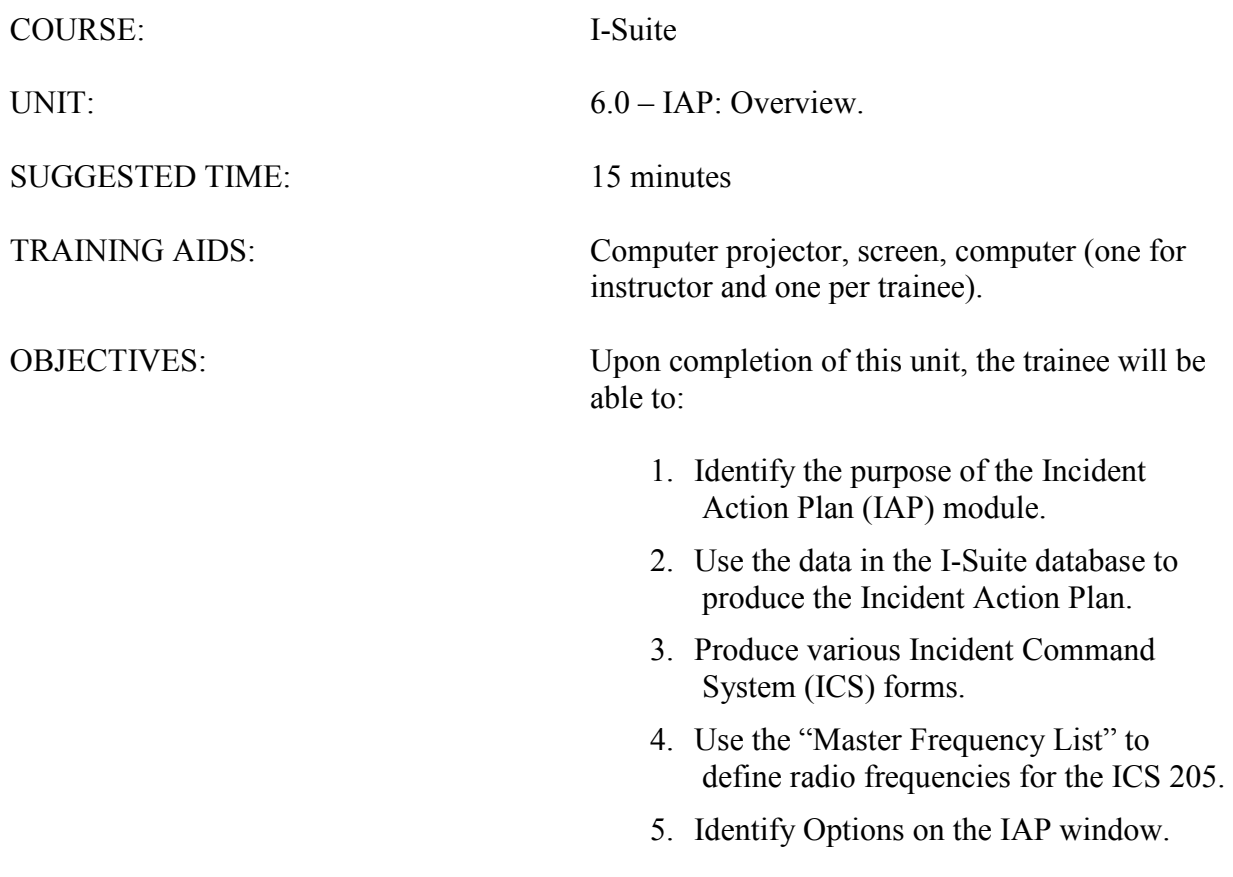

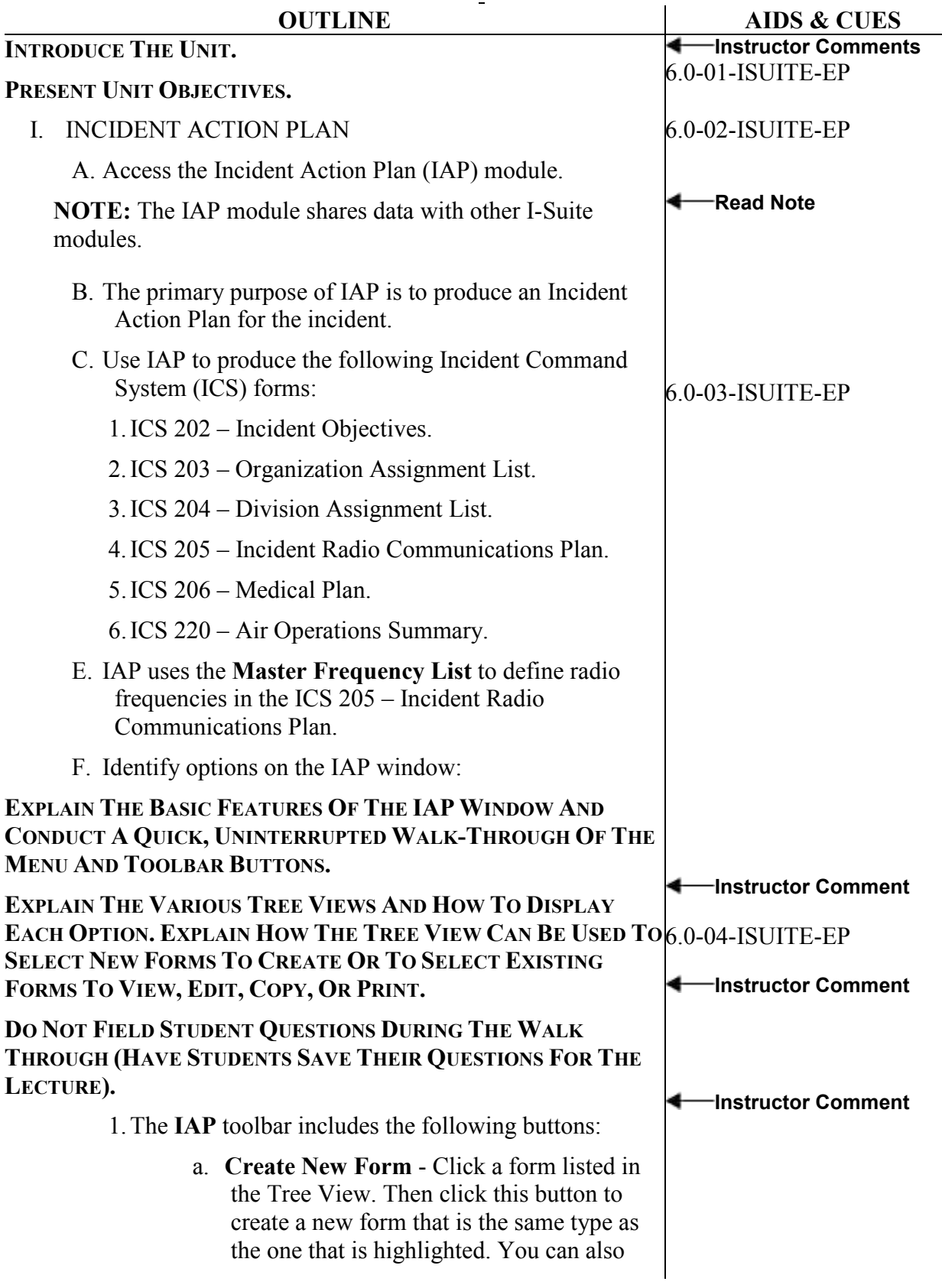

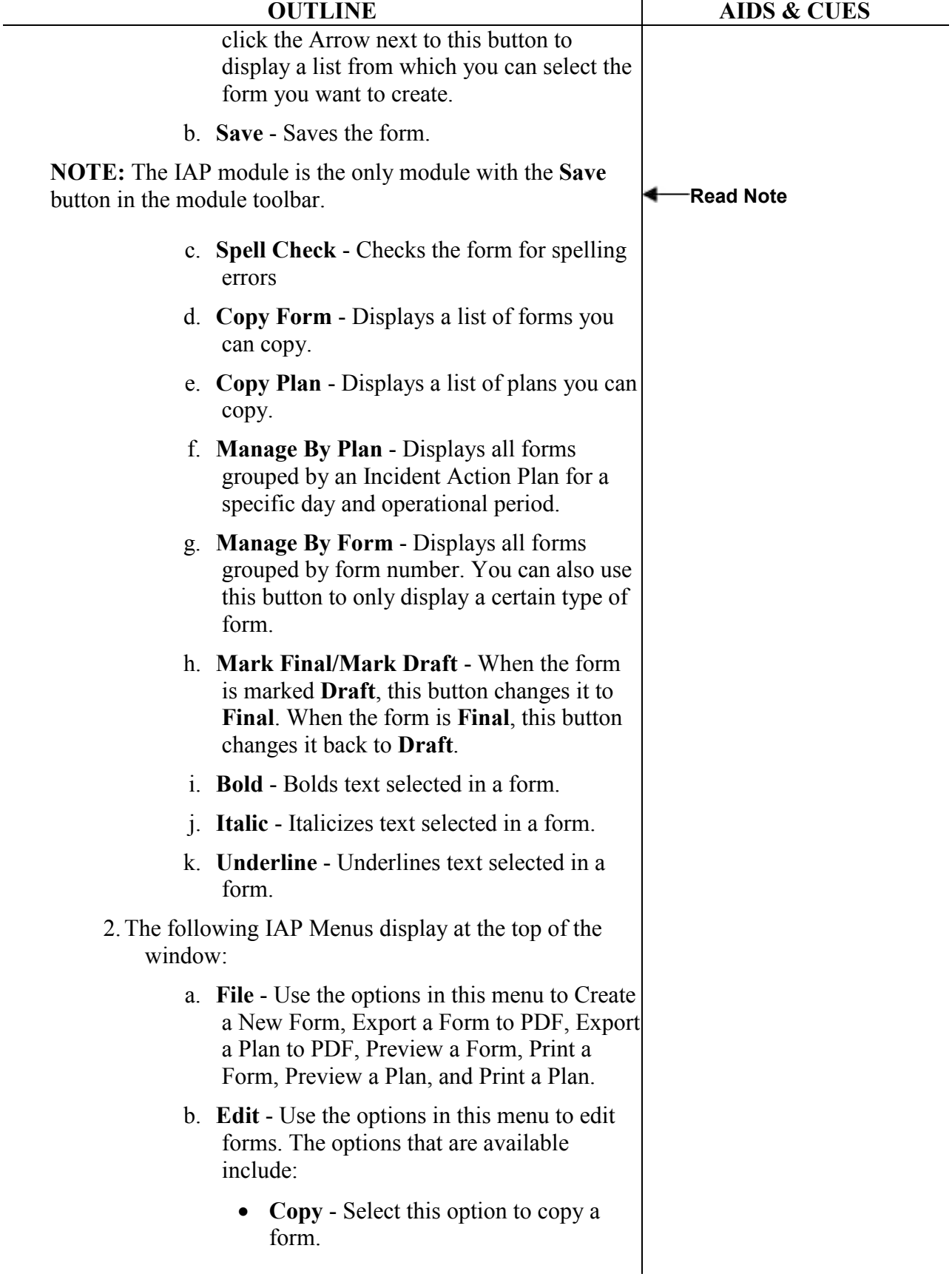

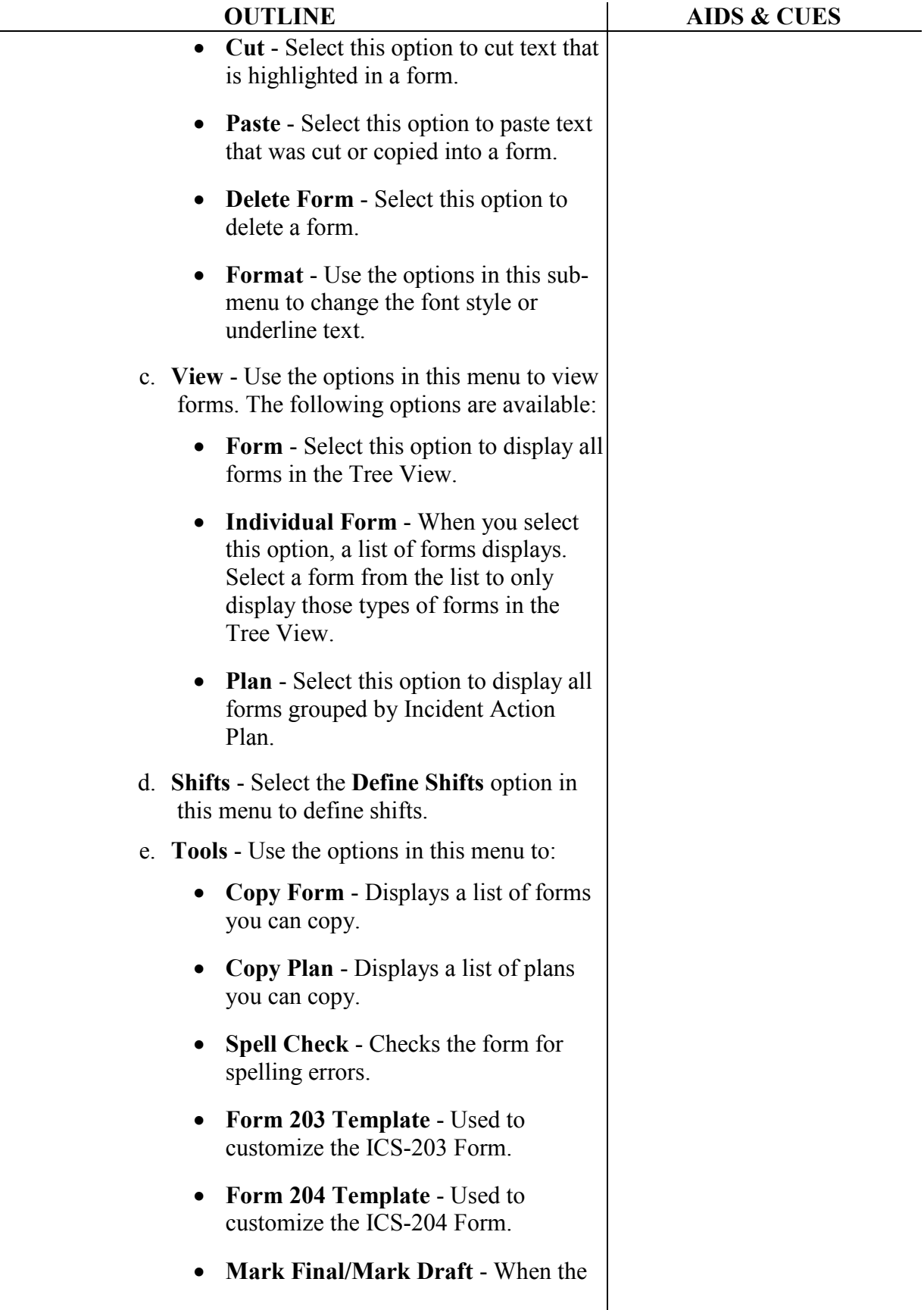

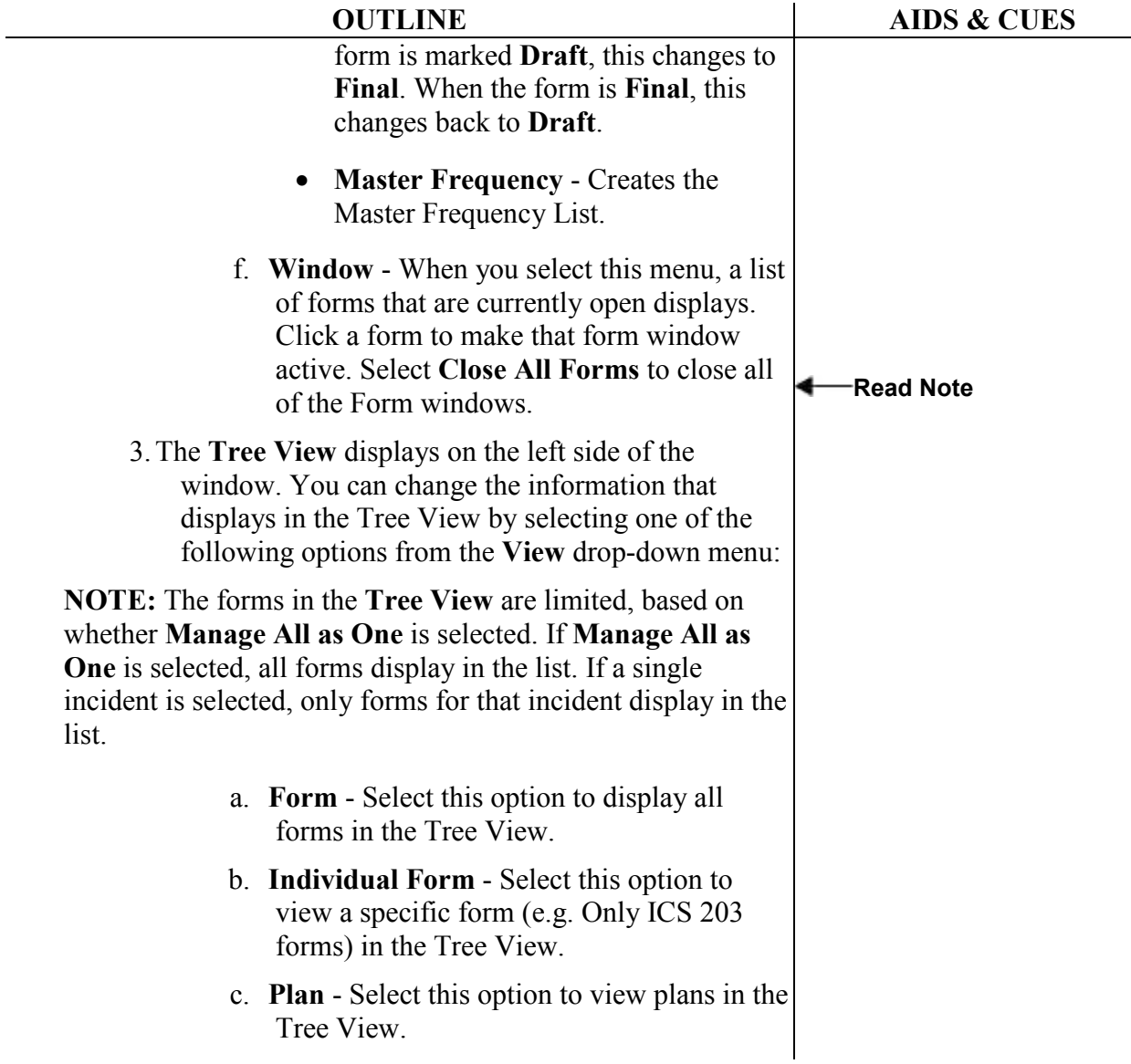

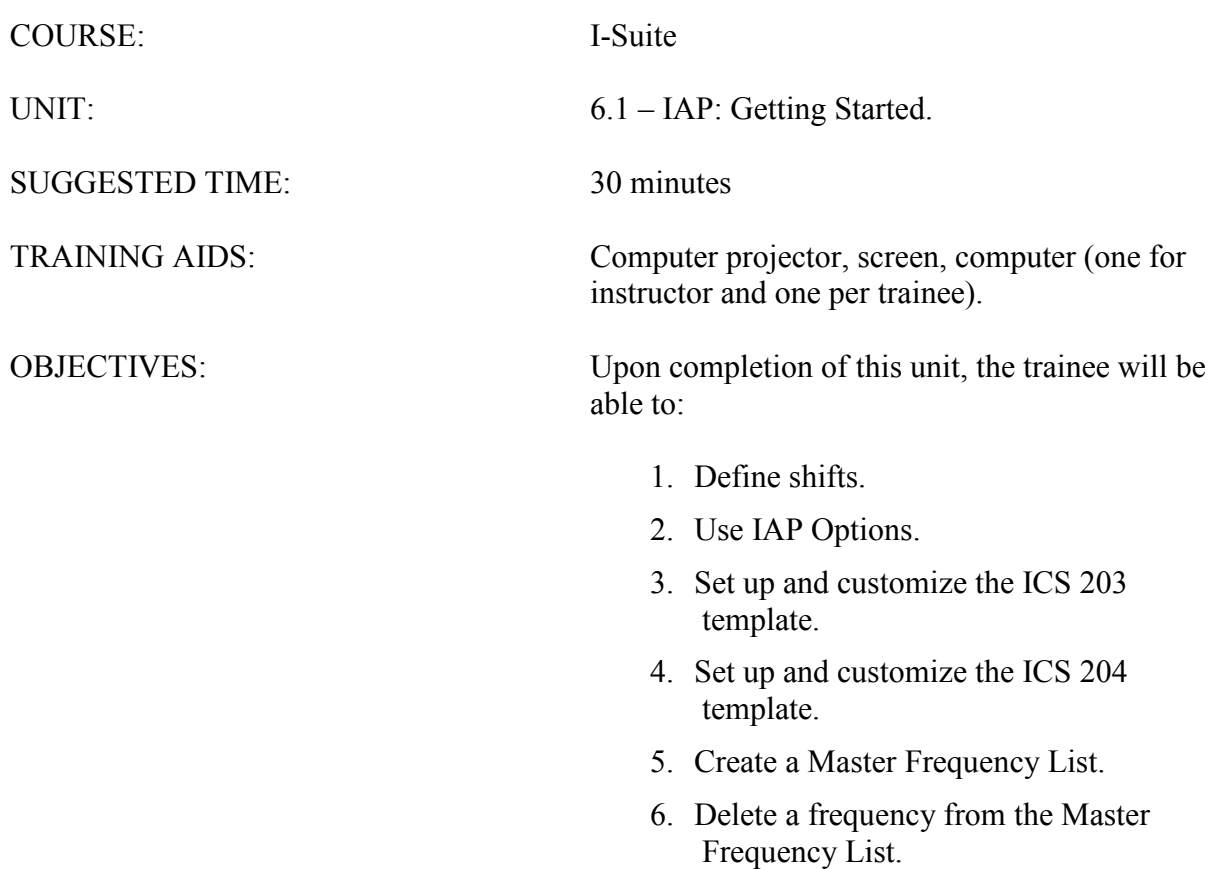

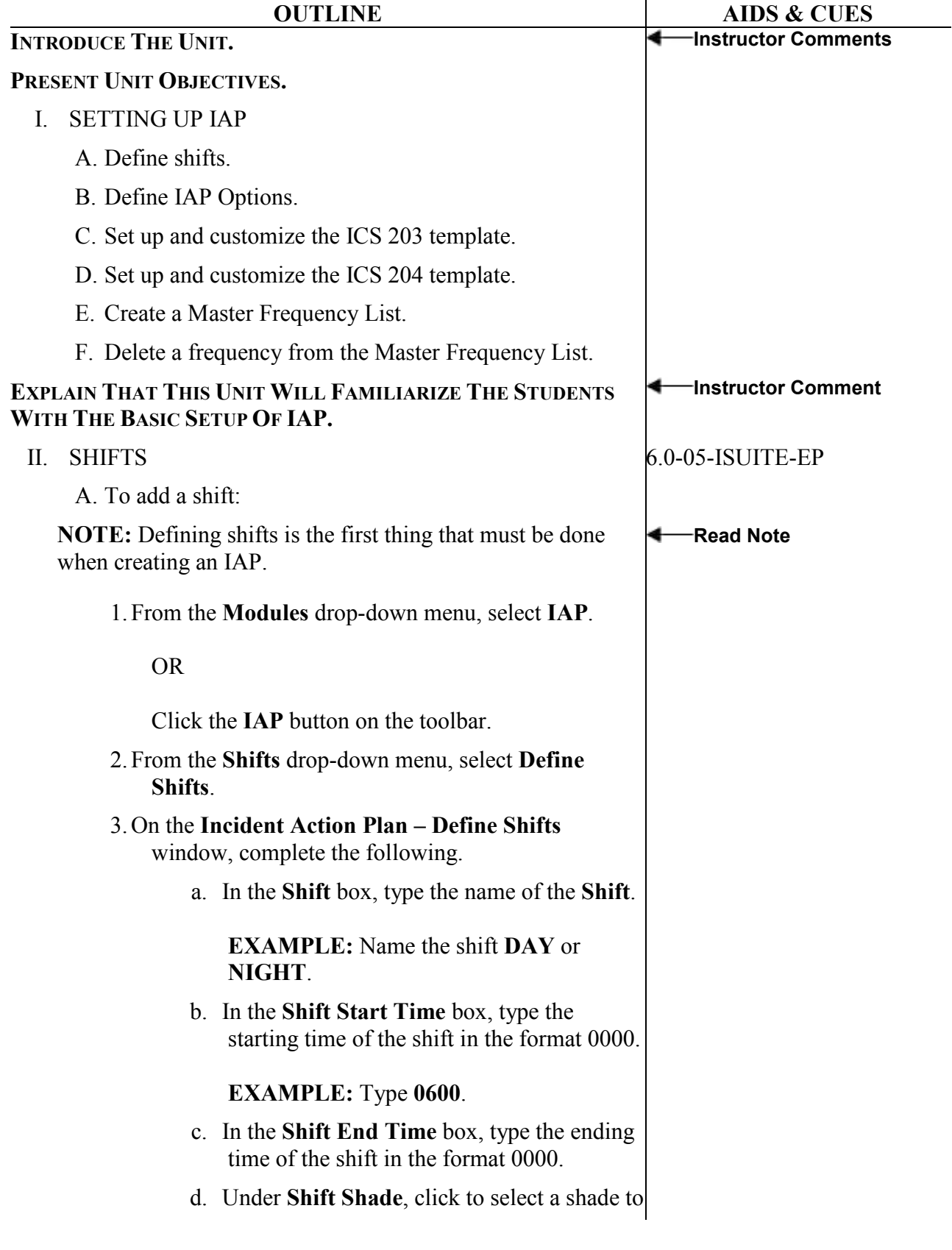

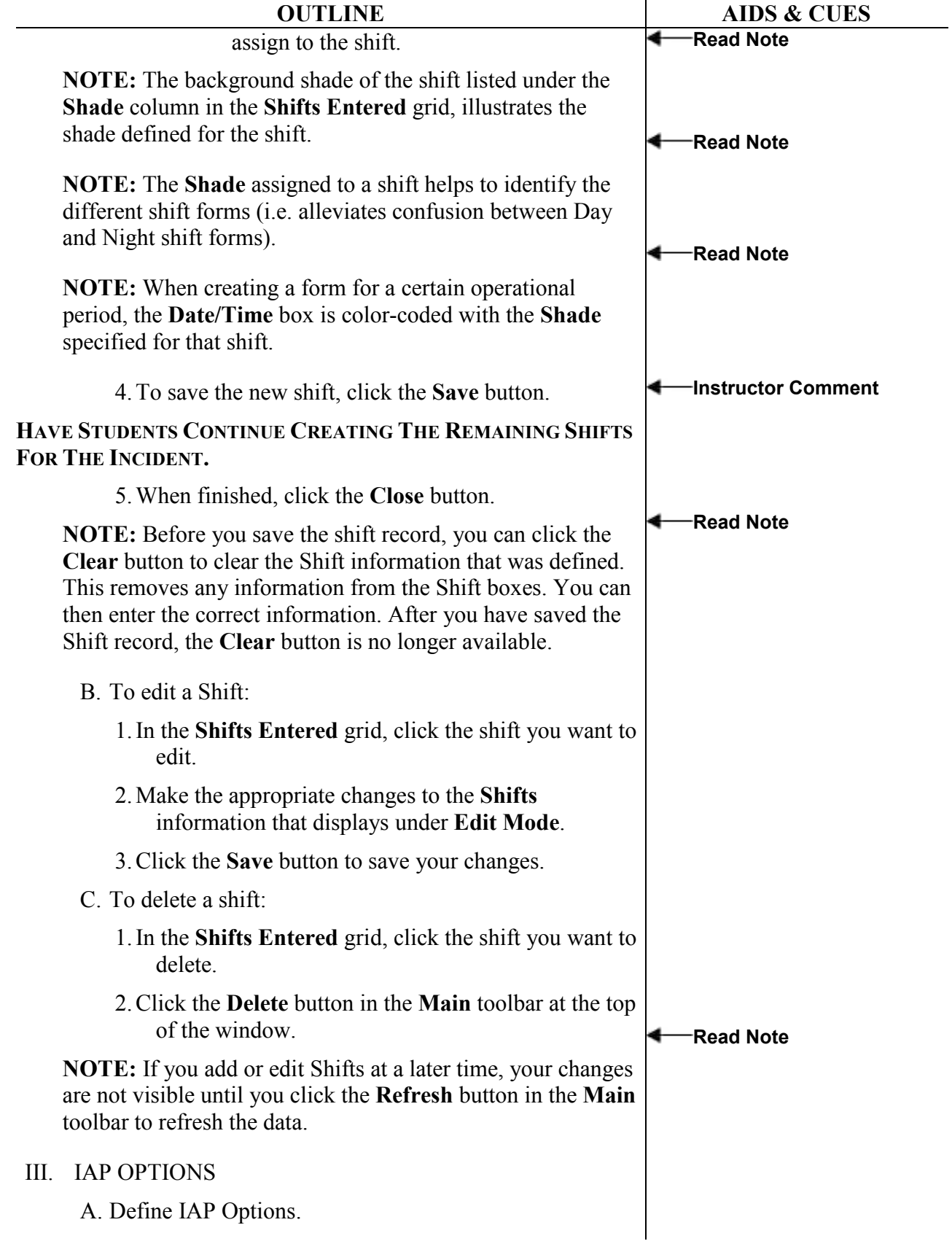

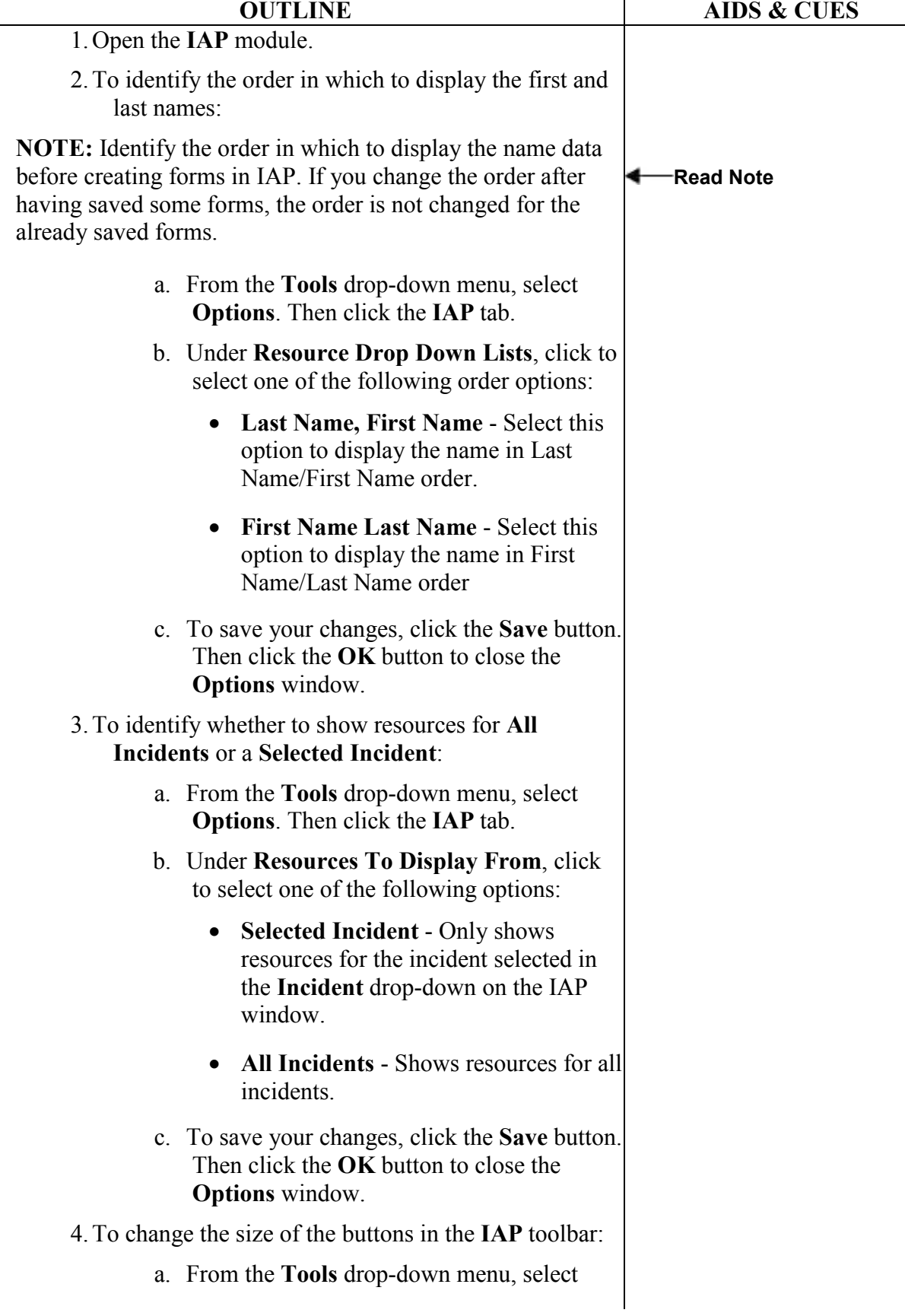

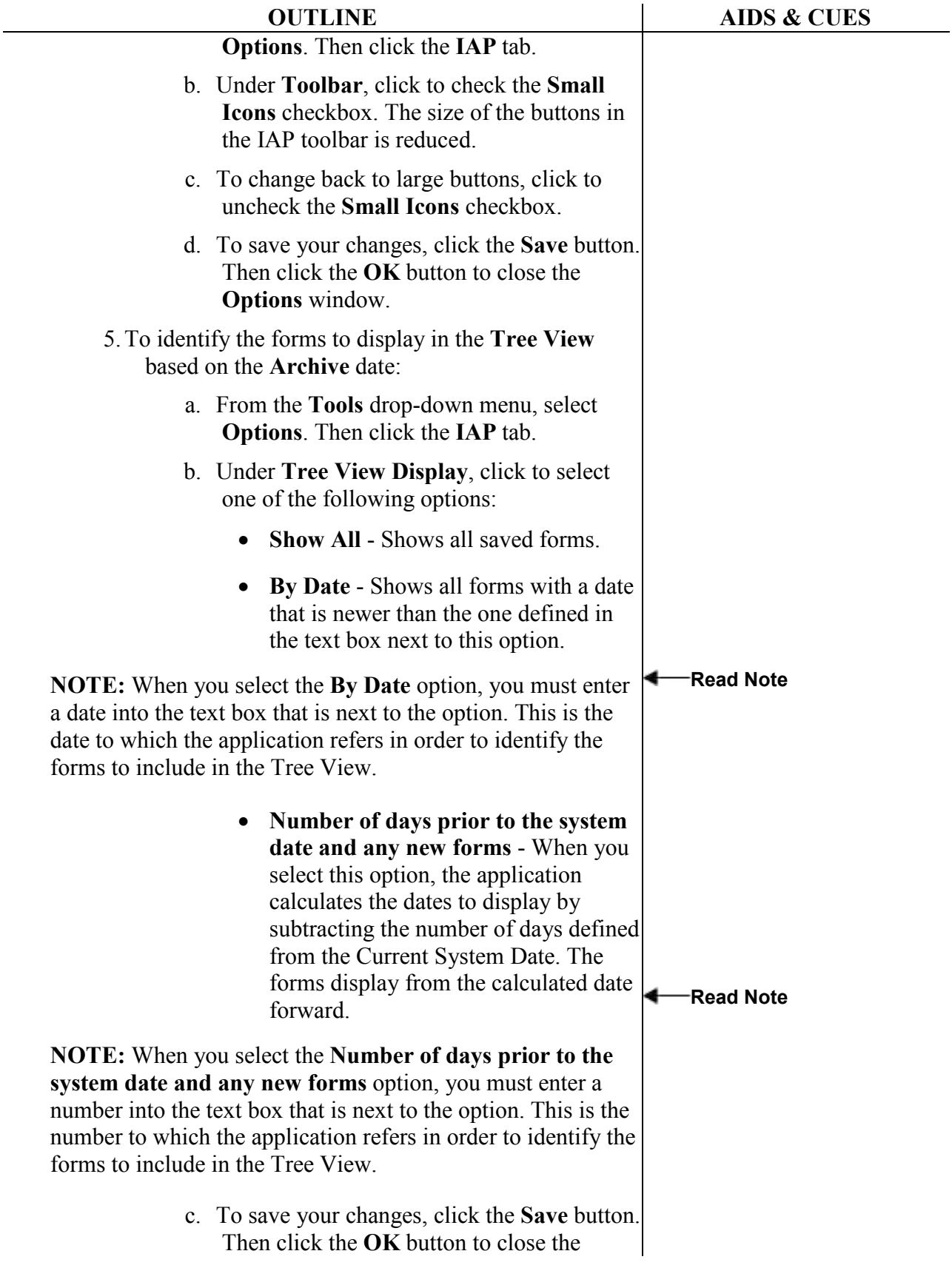

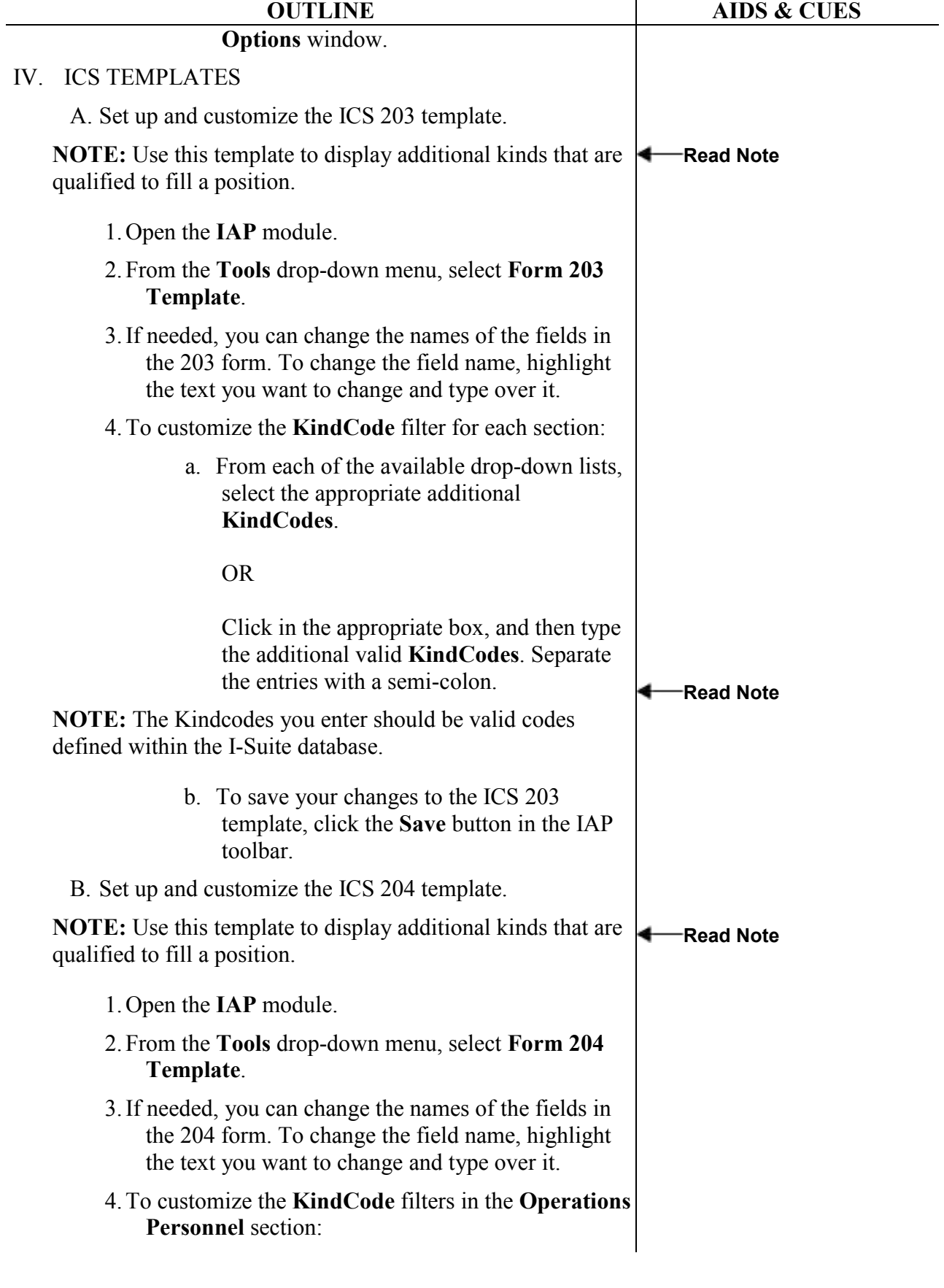

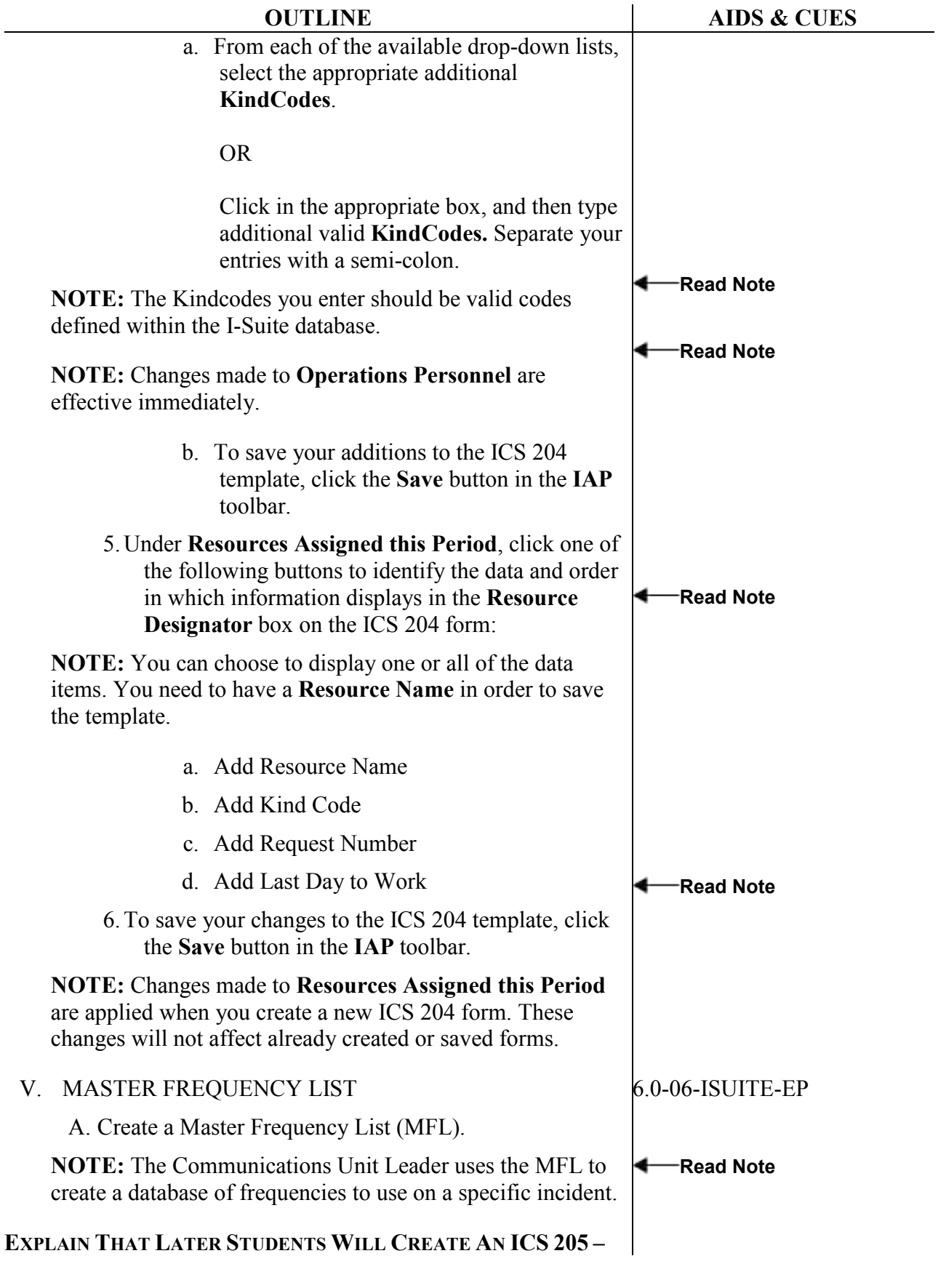

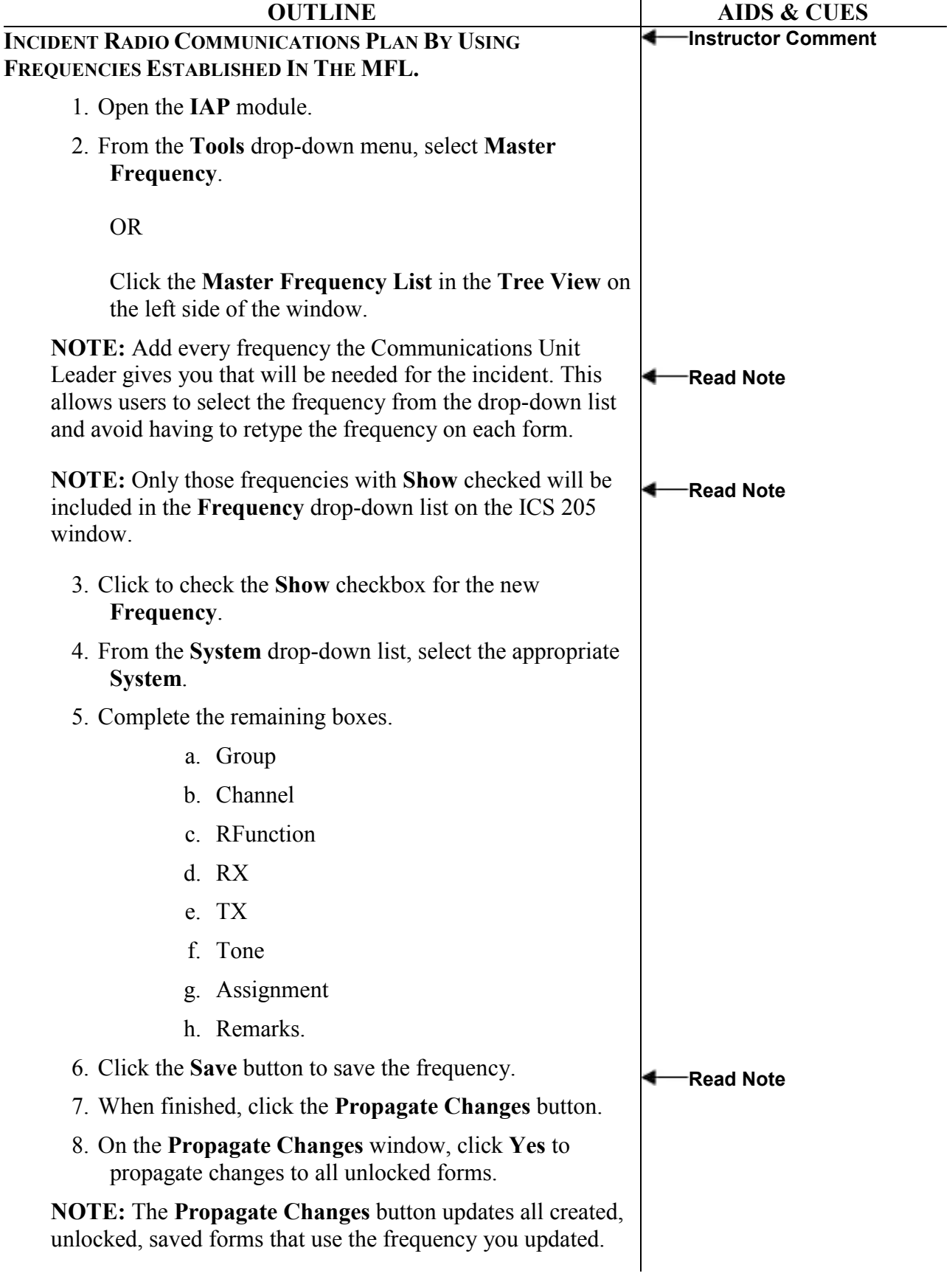

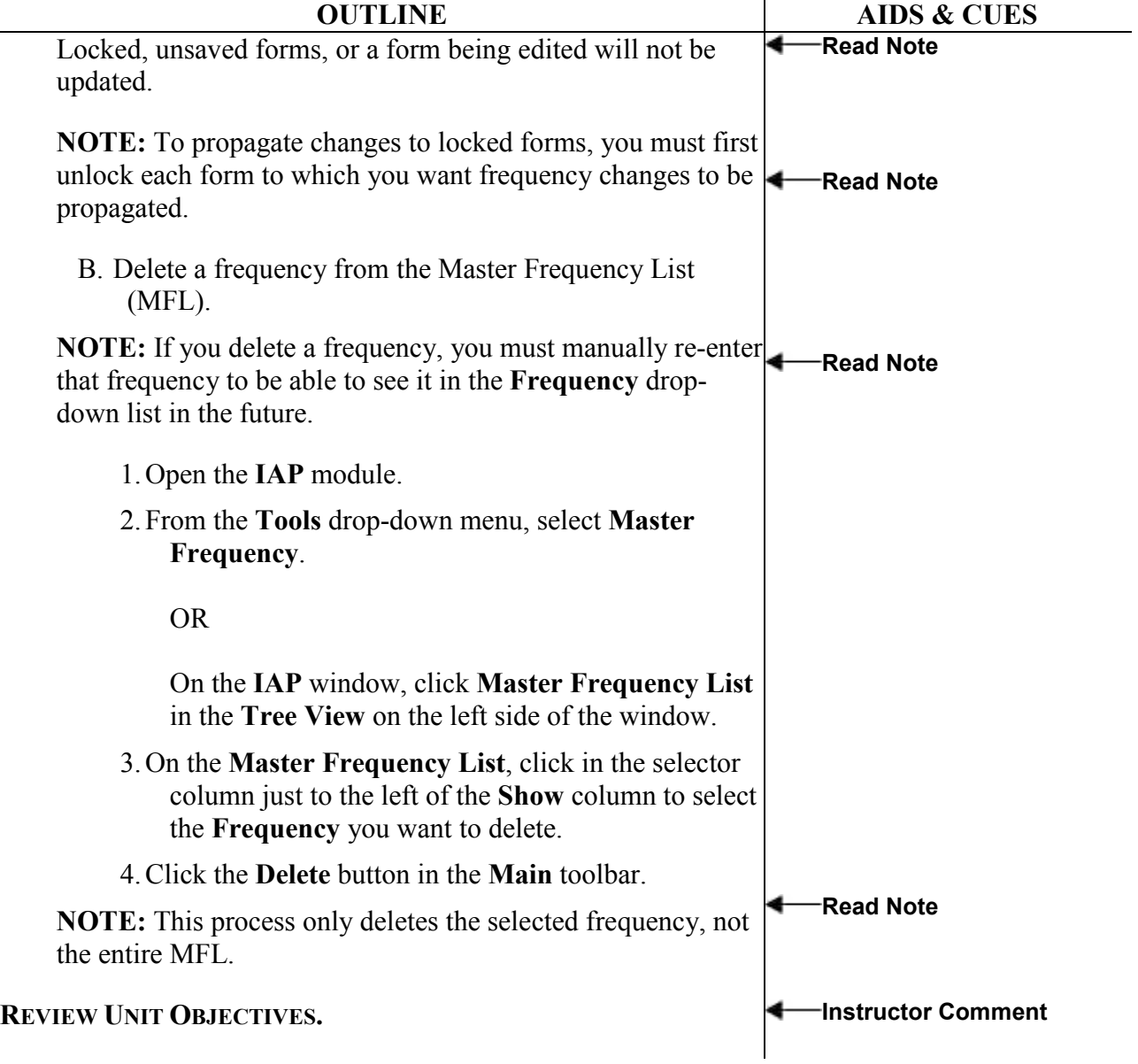

 $\overline{\phantom{a}}$ 

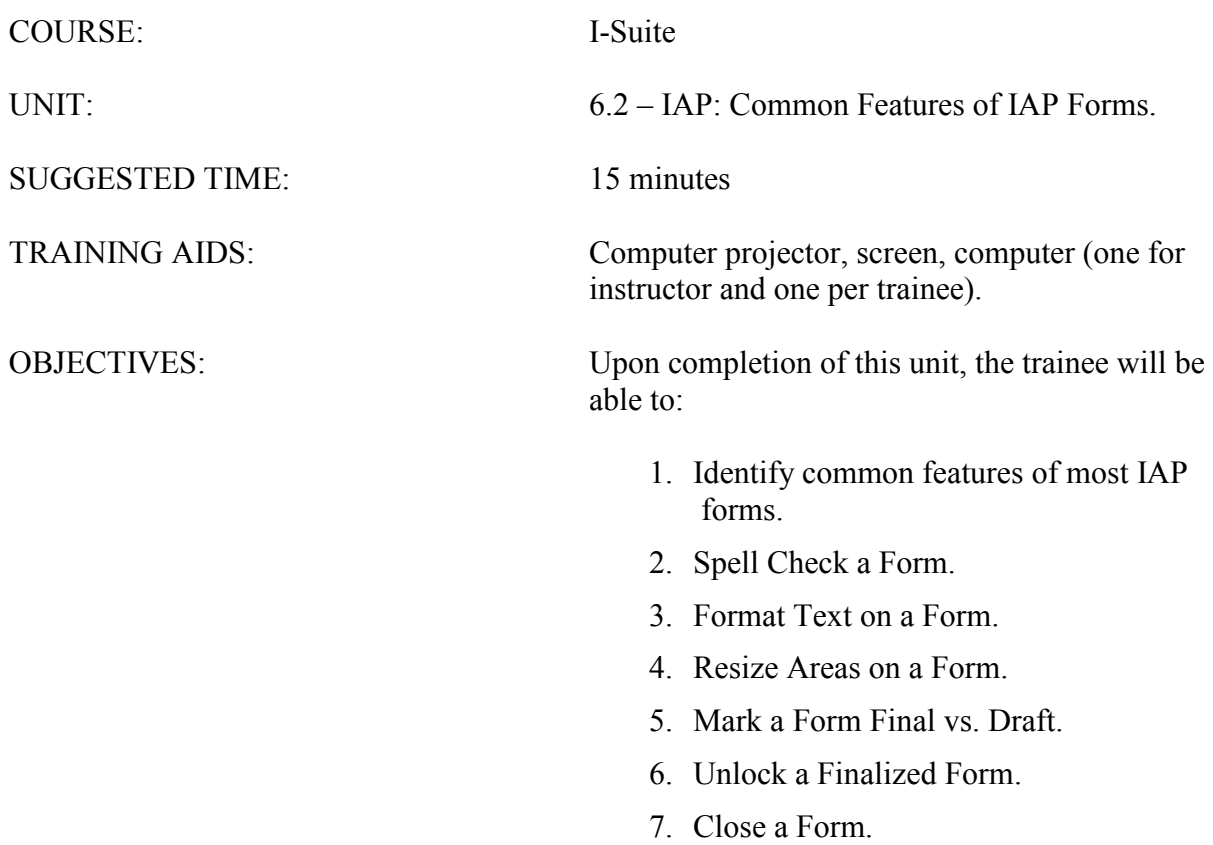

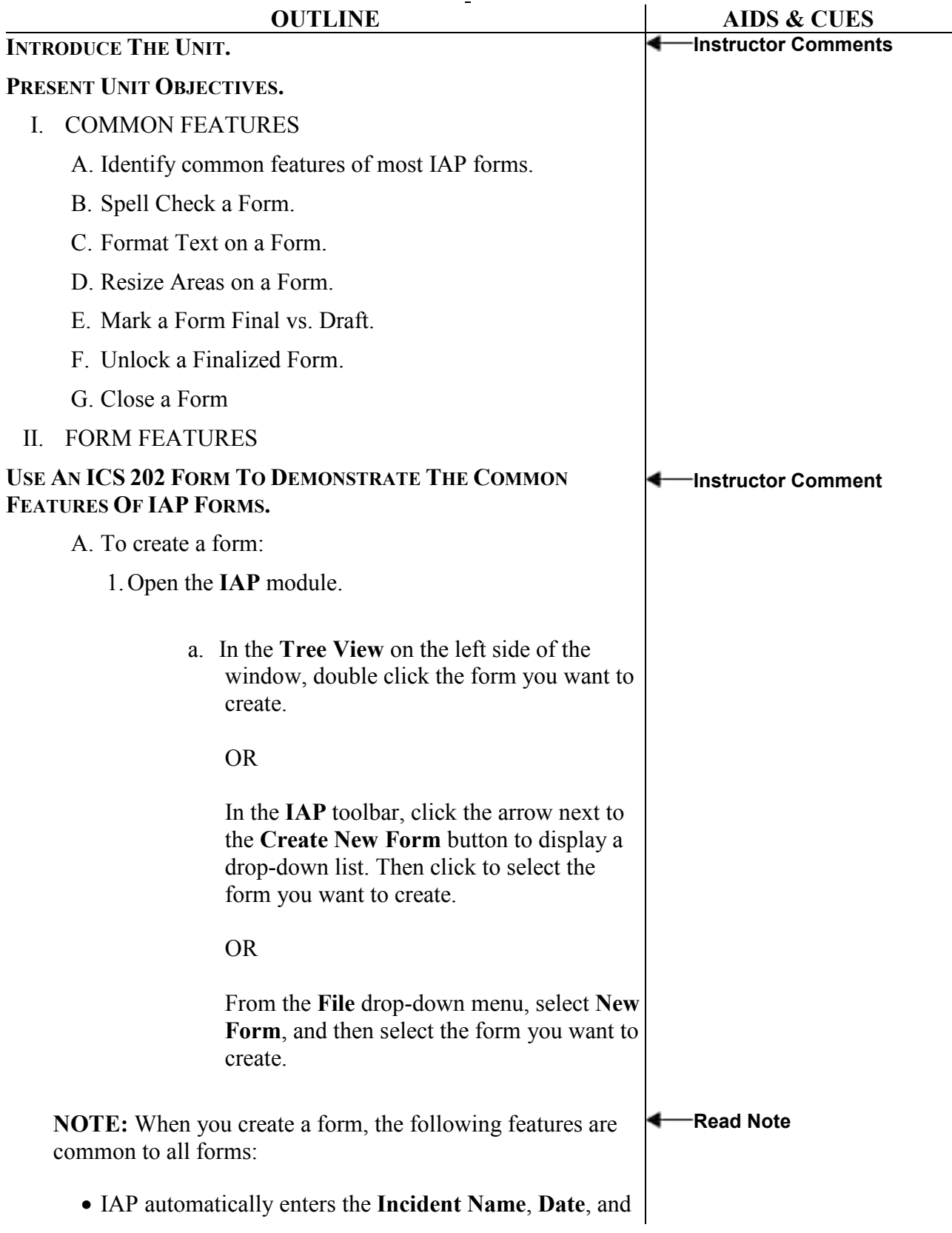

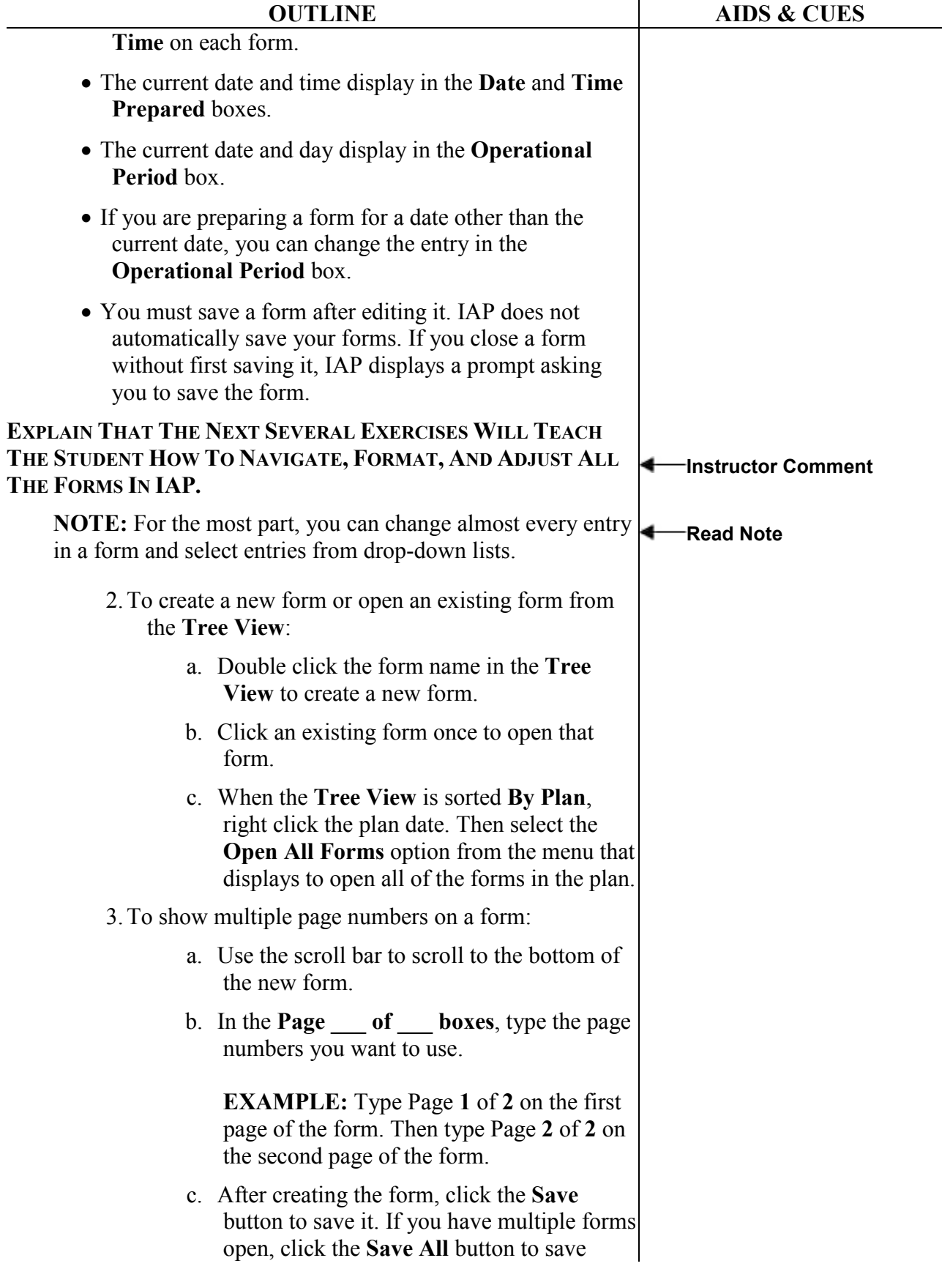

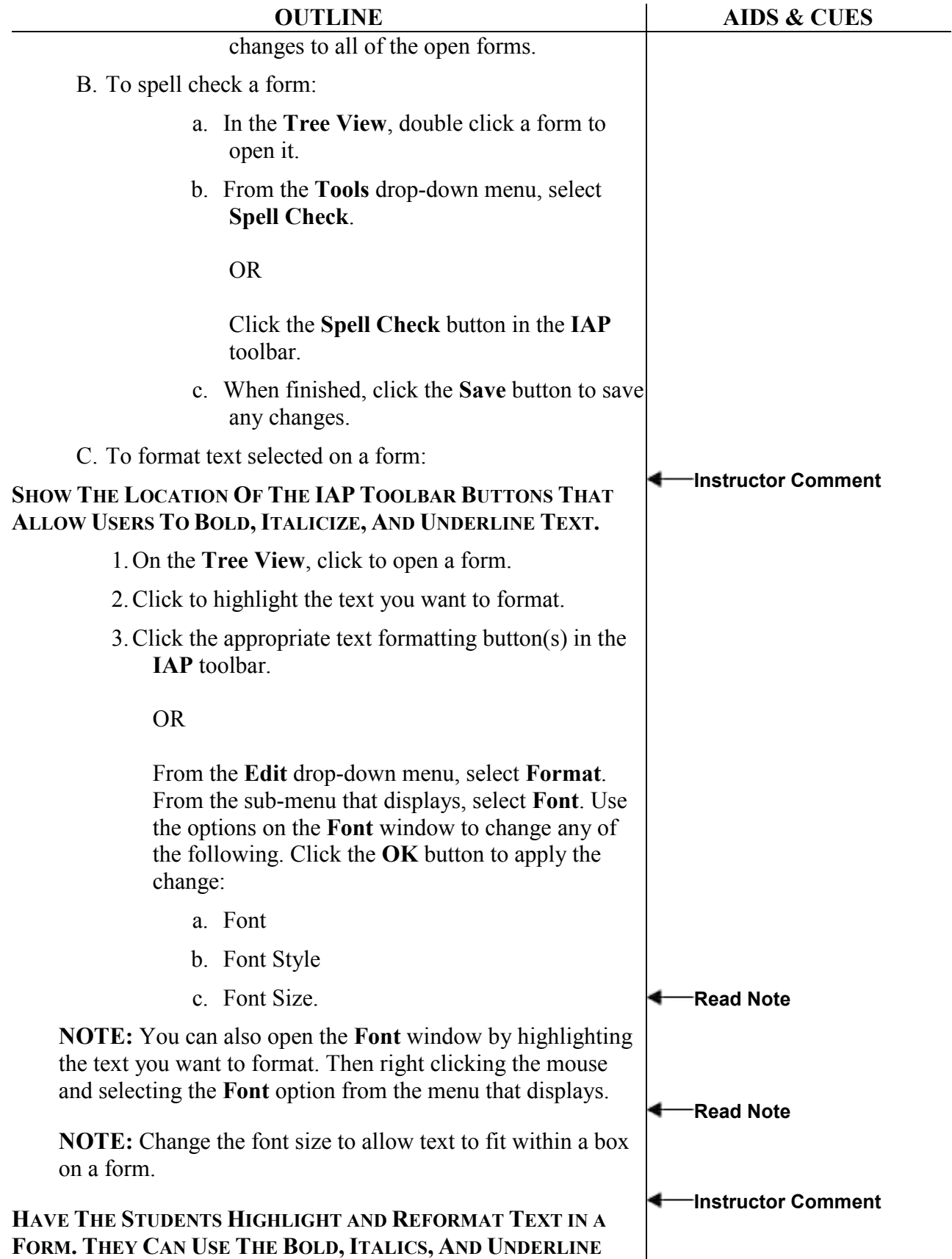

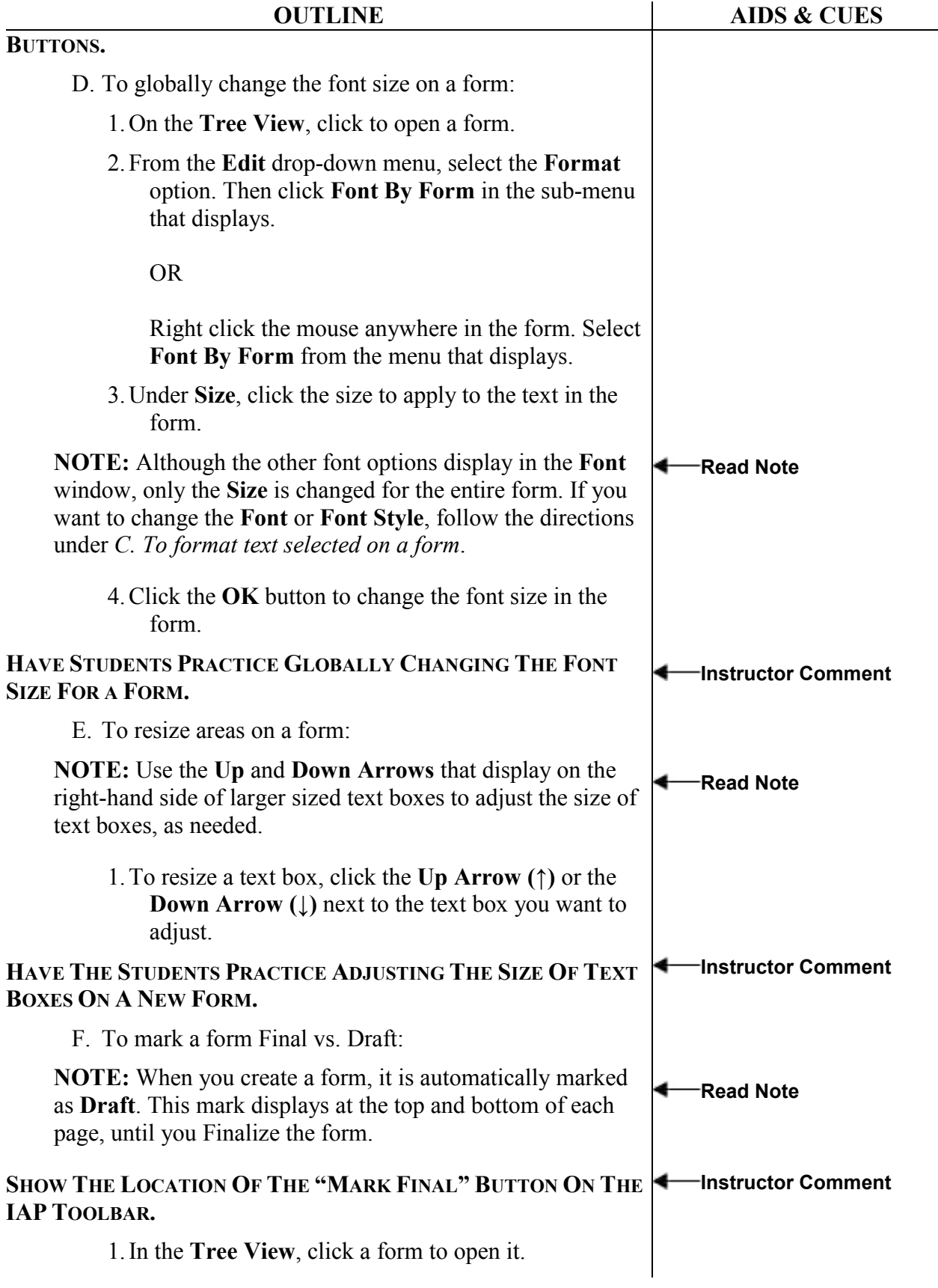

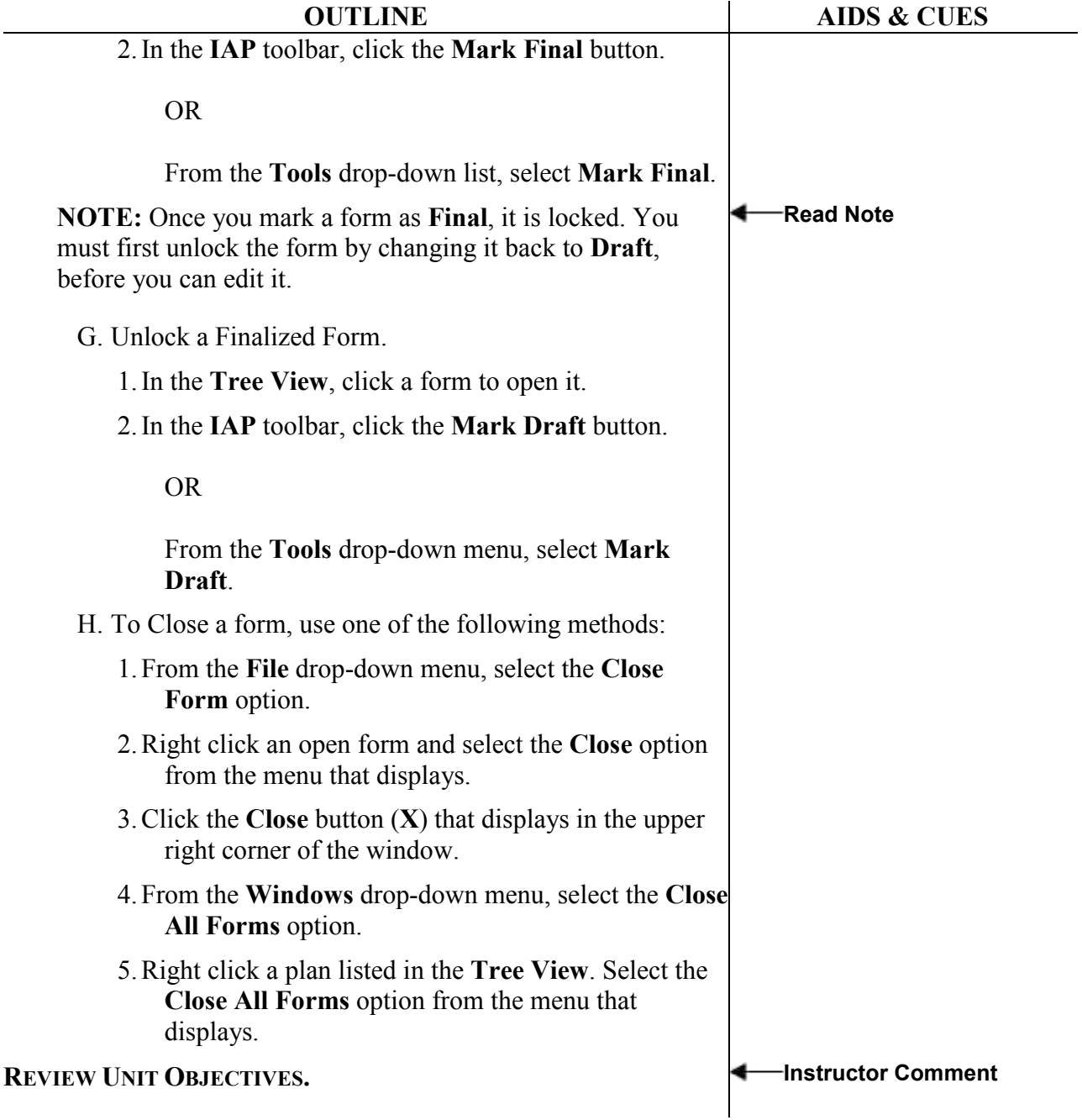

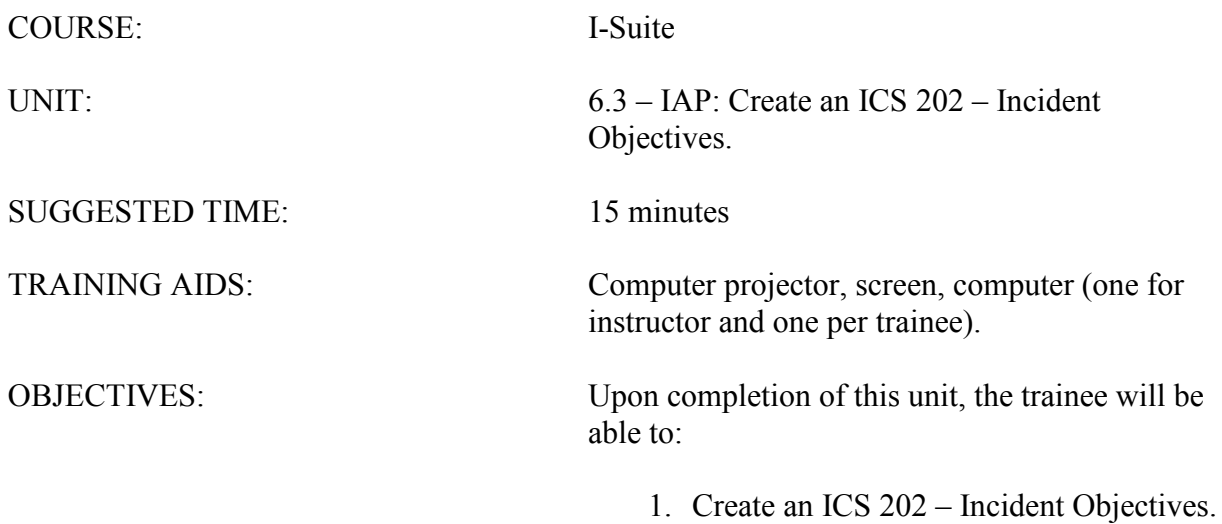

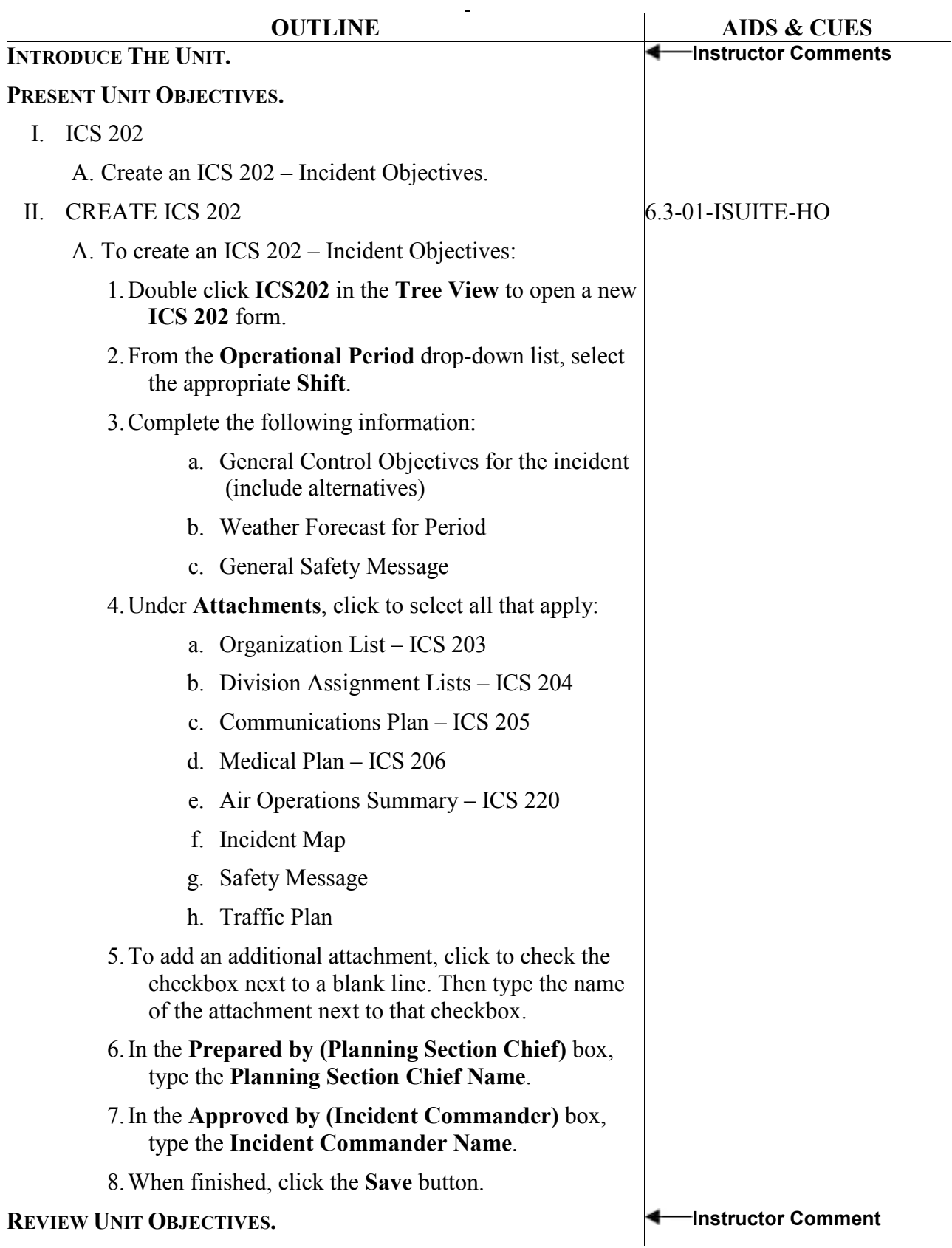

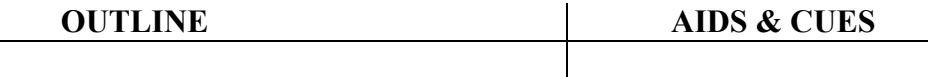

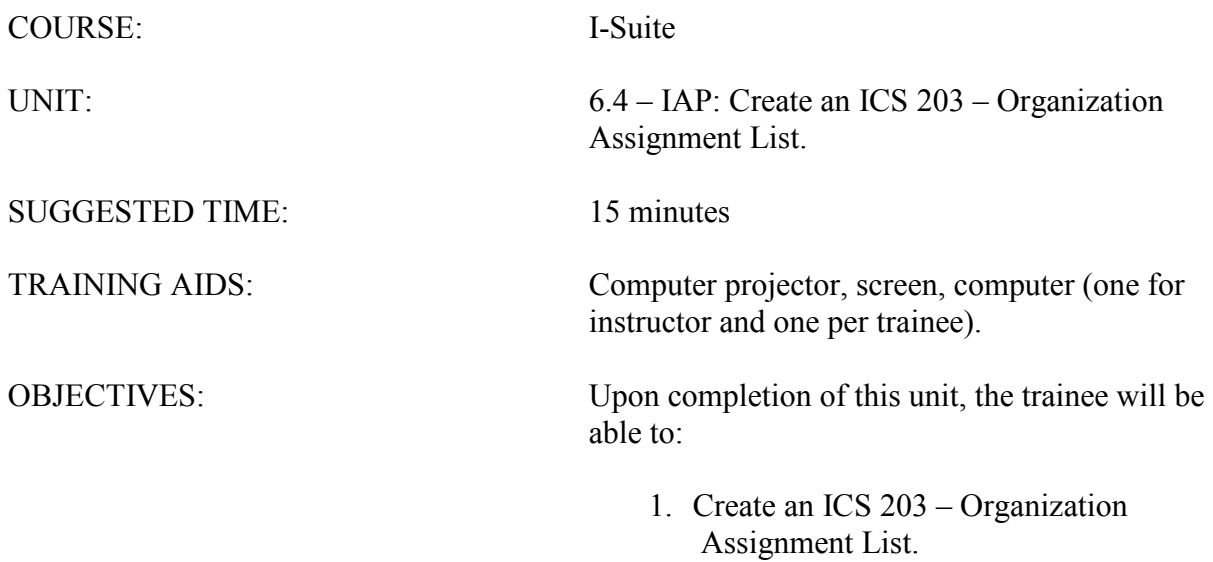

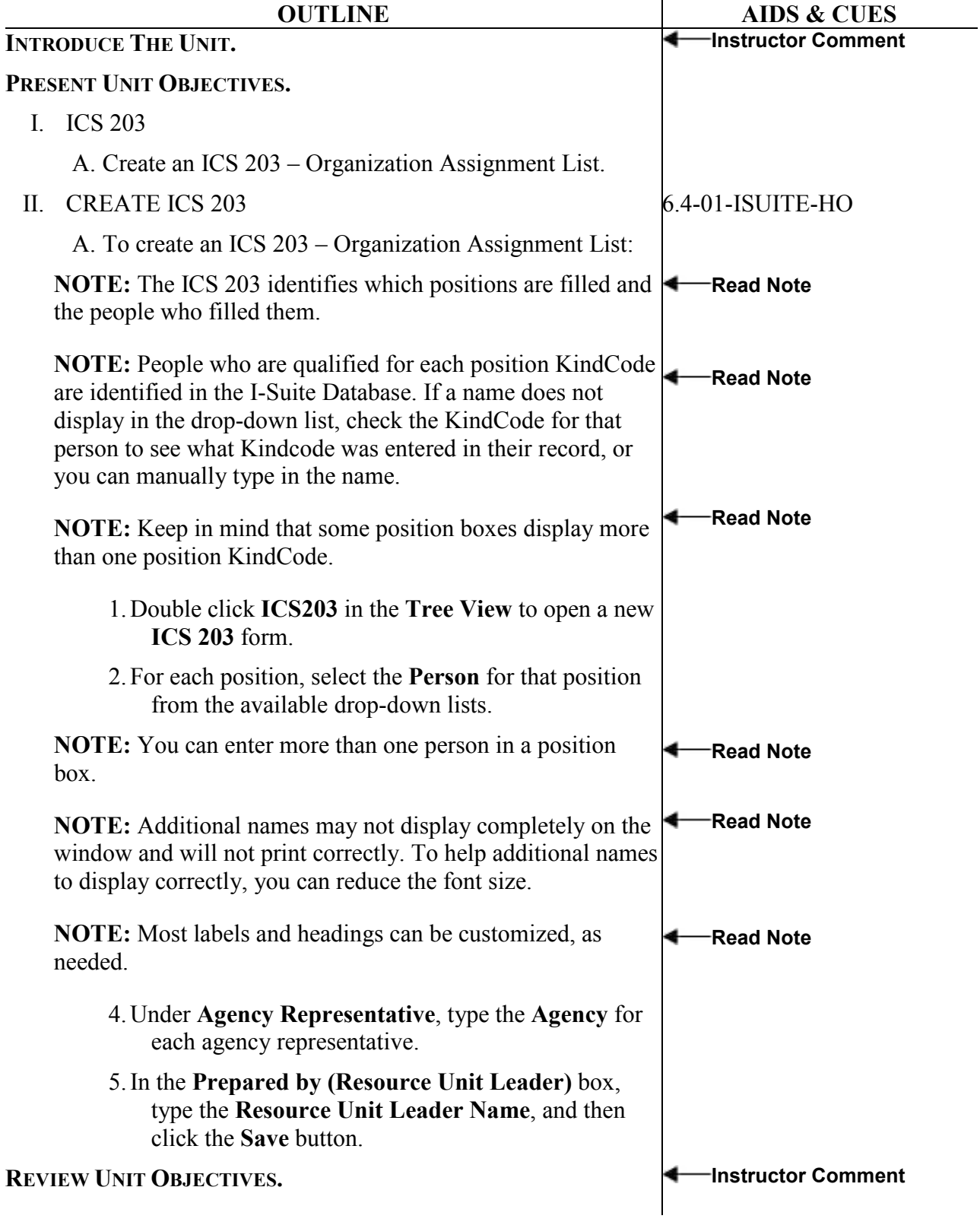

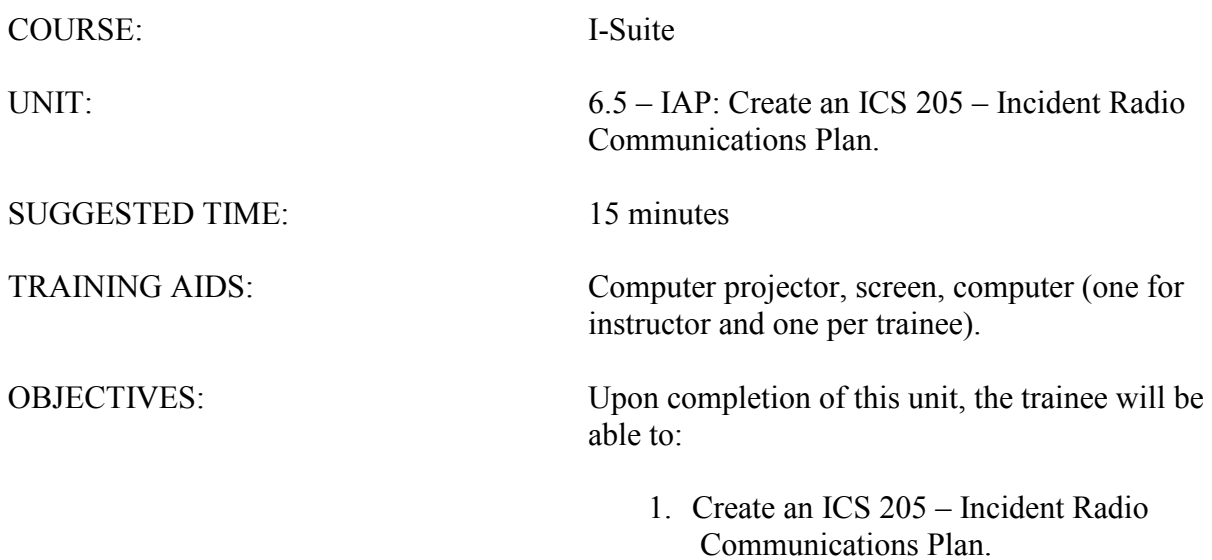

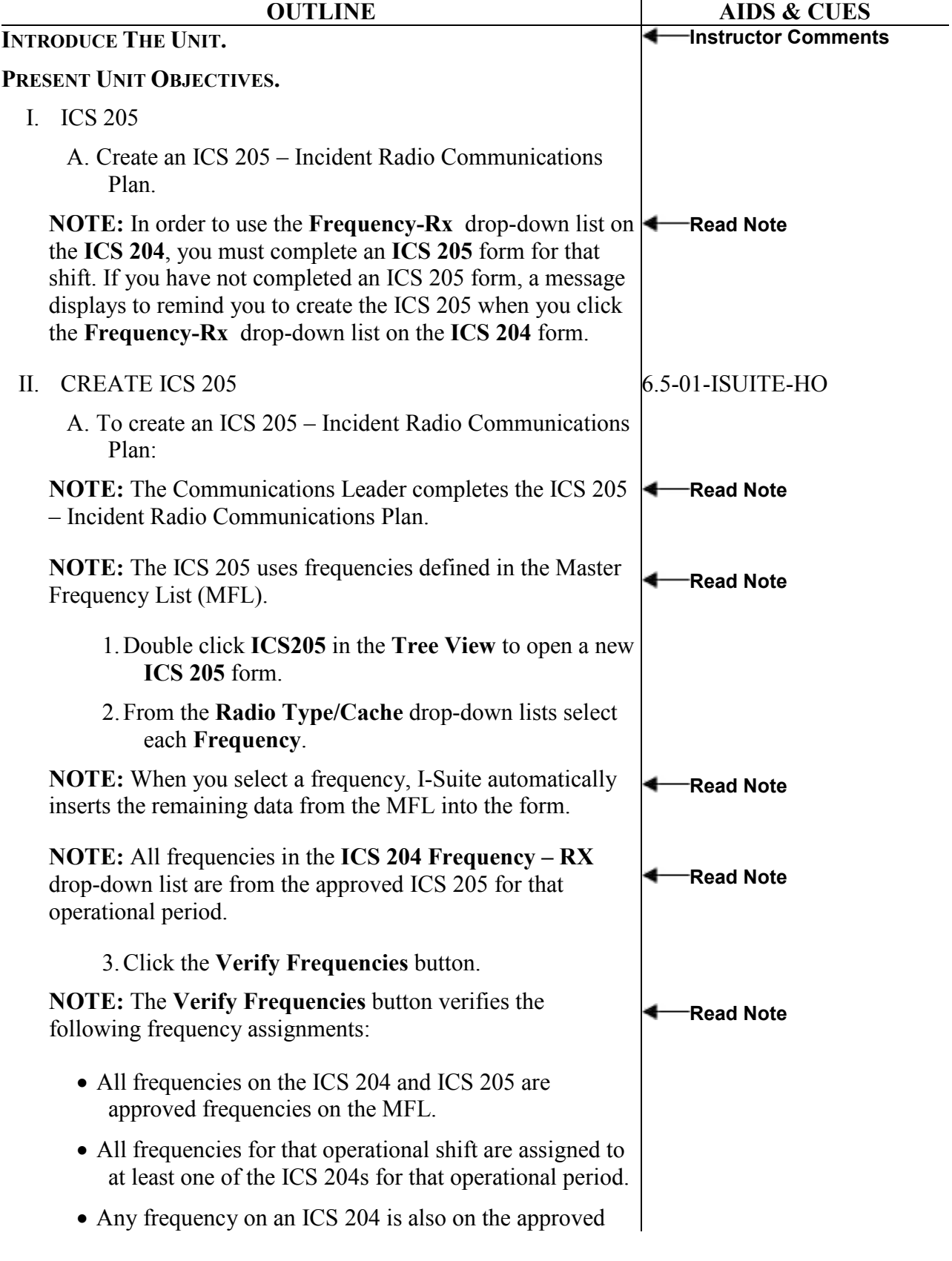

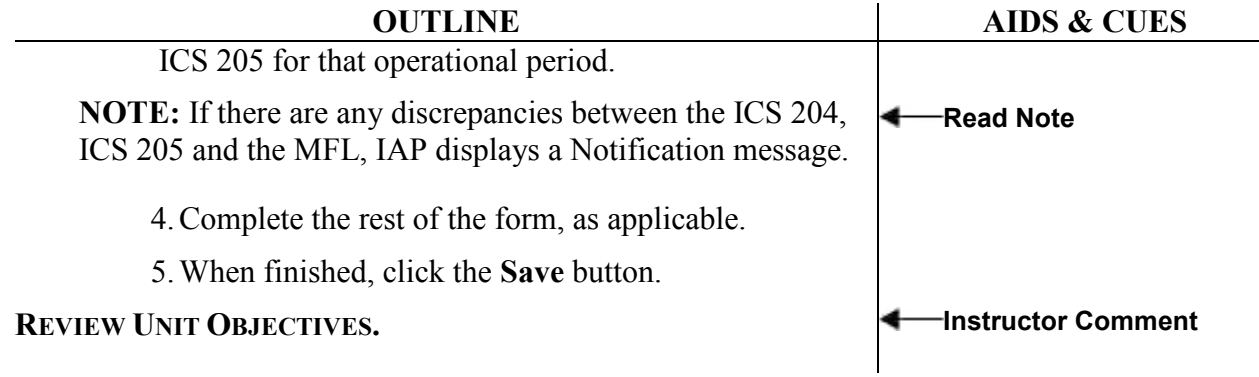

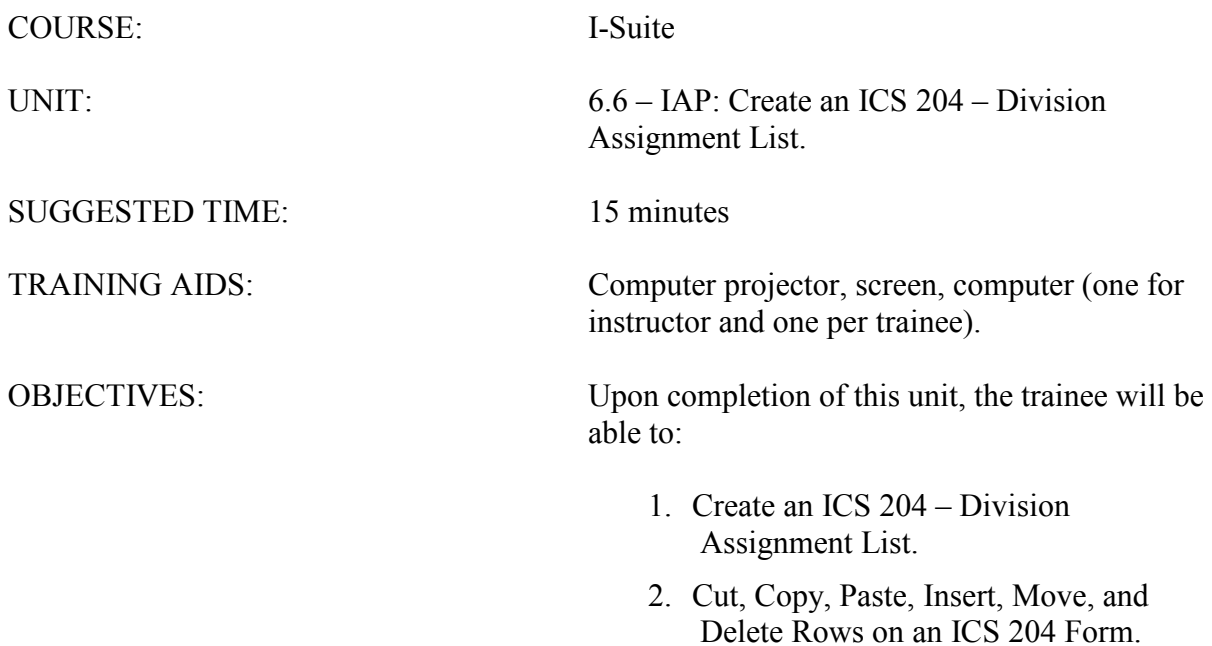

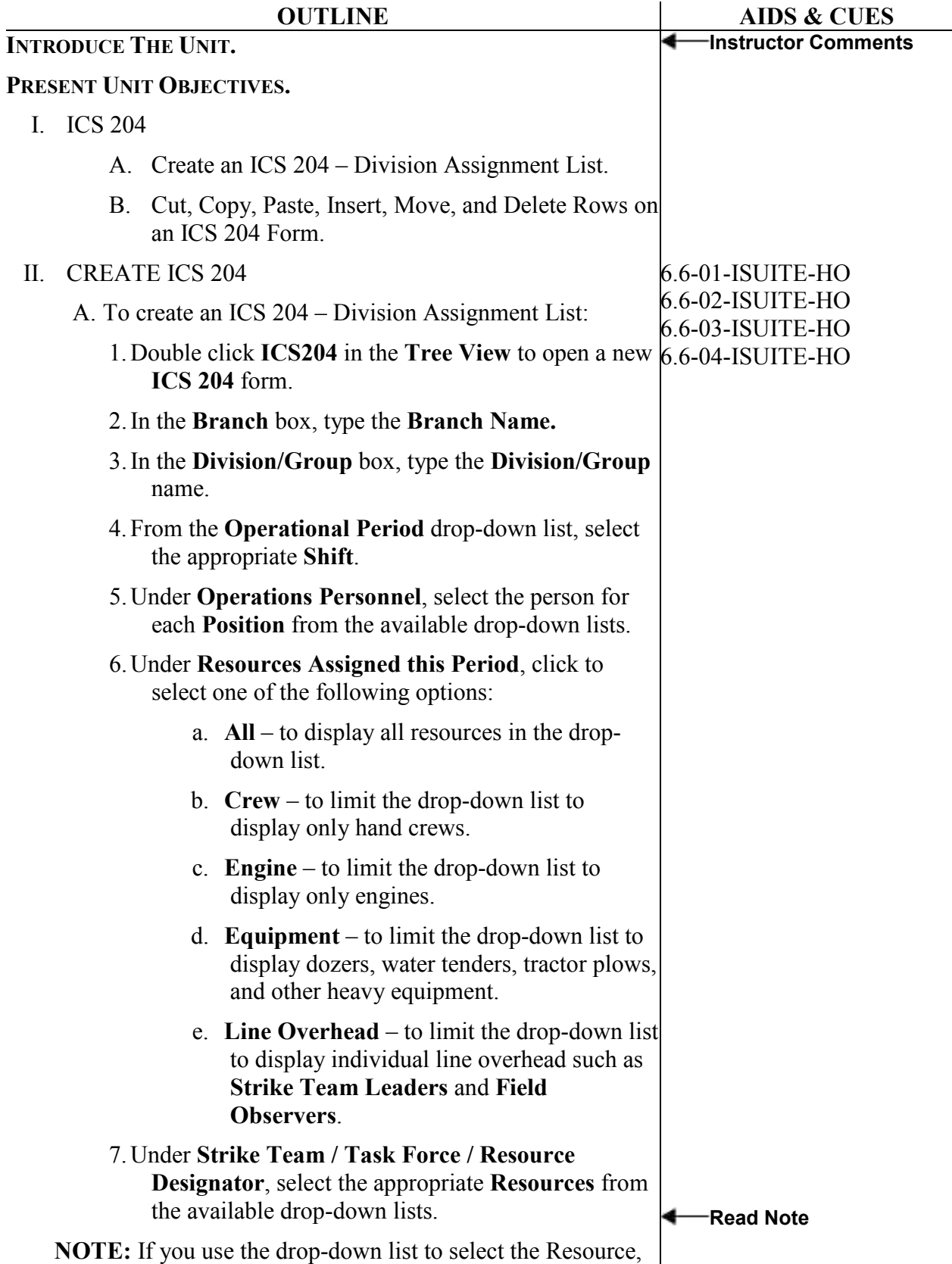

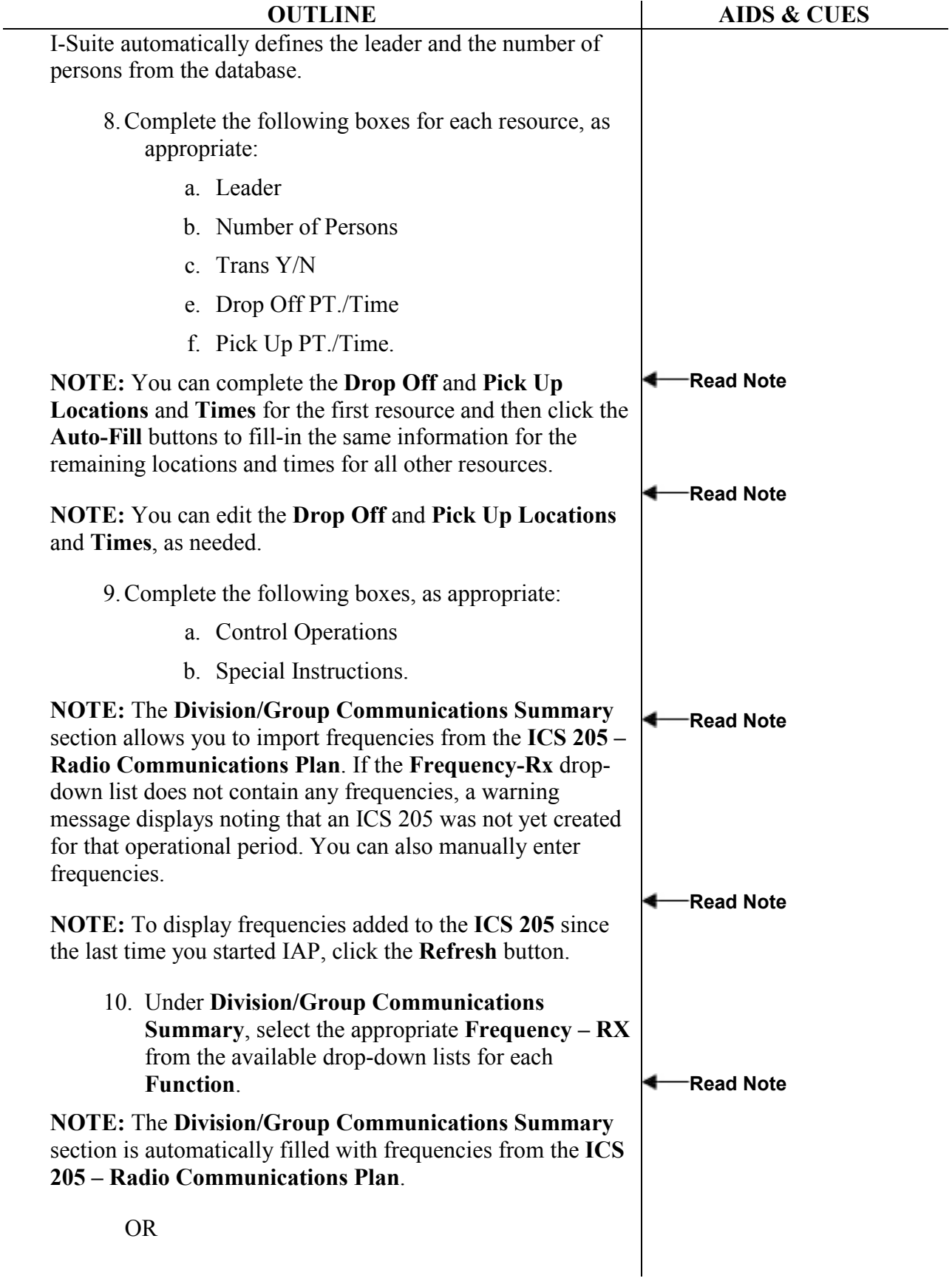

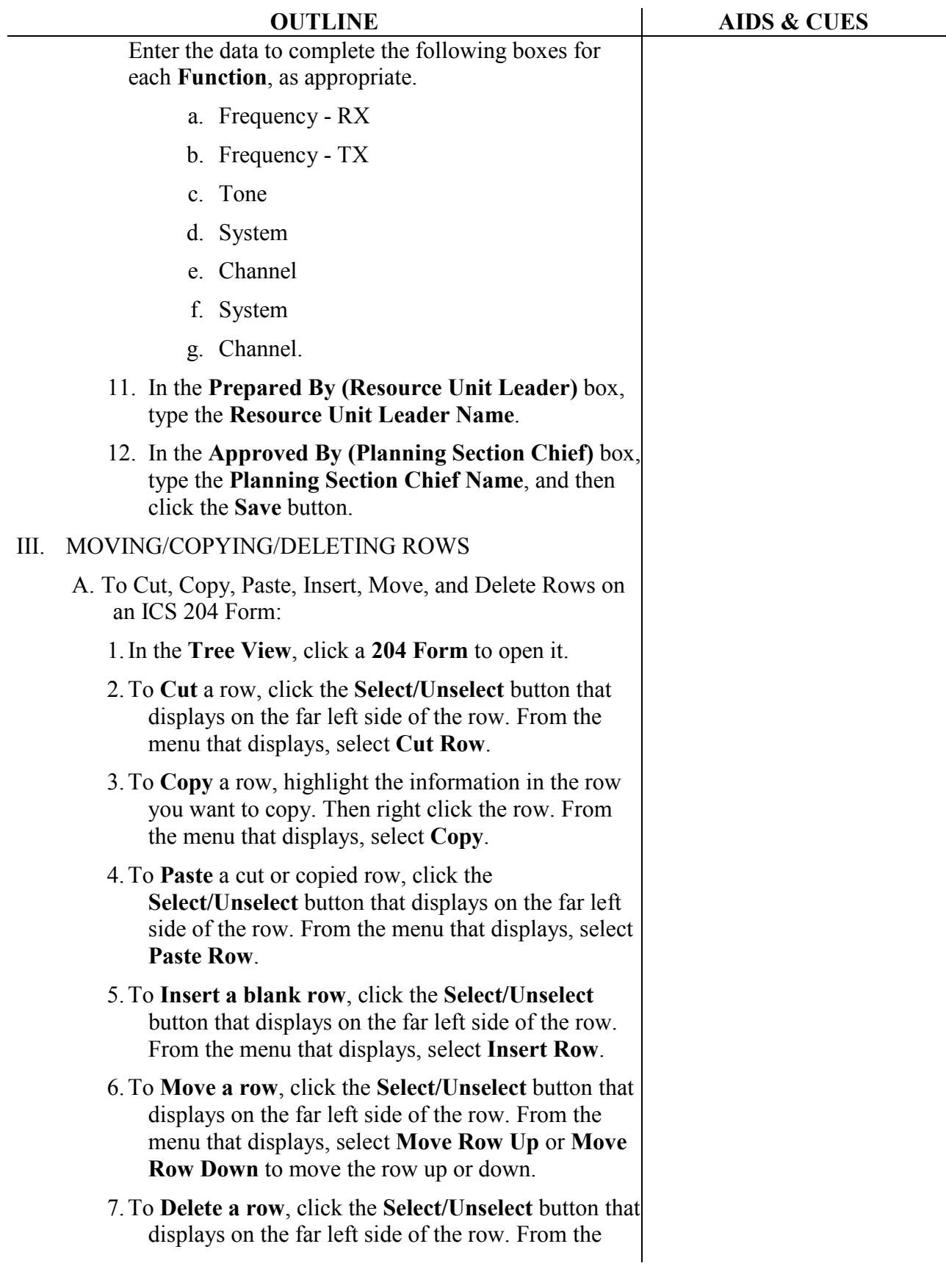

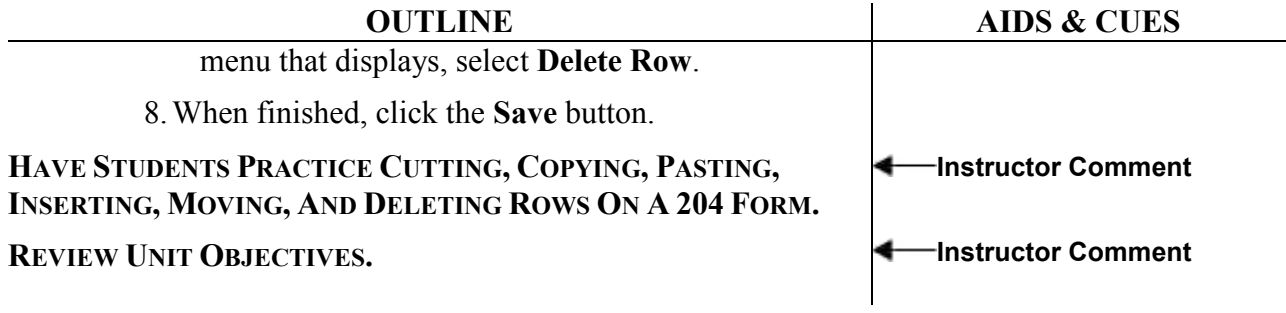

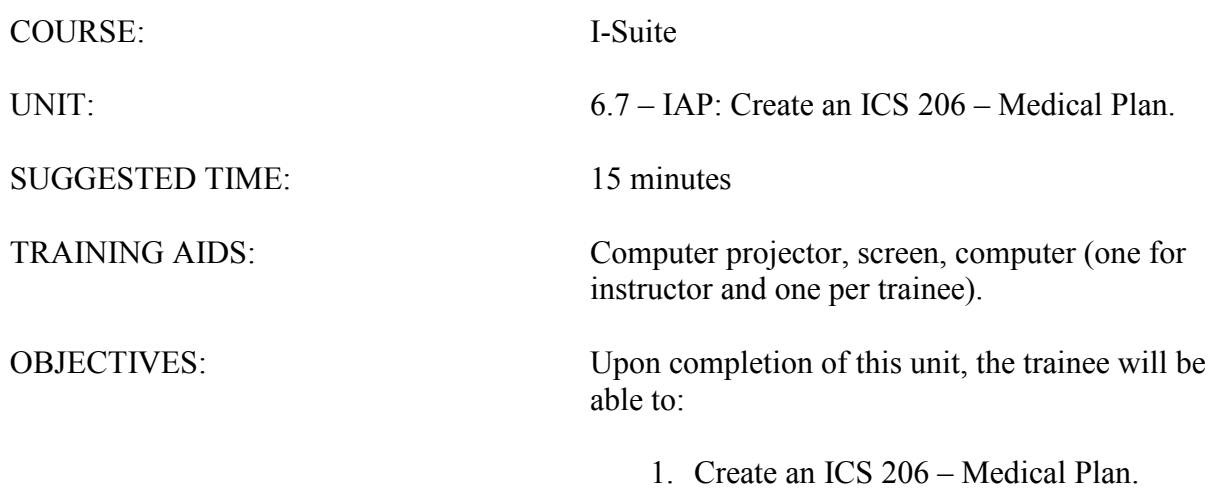

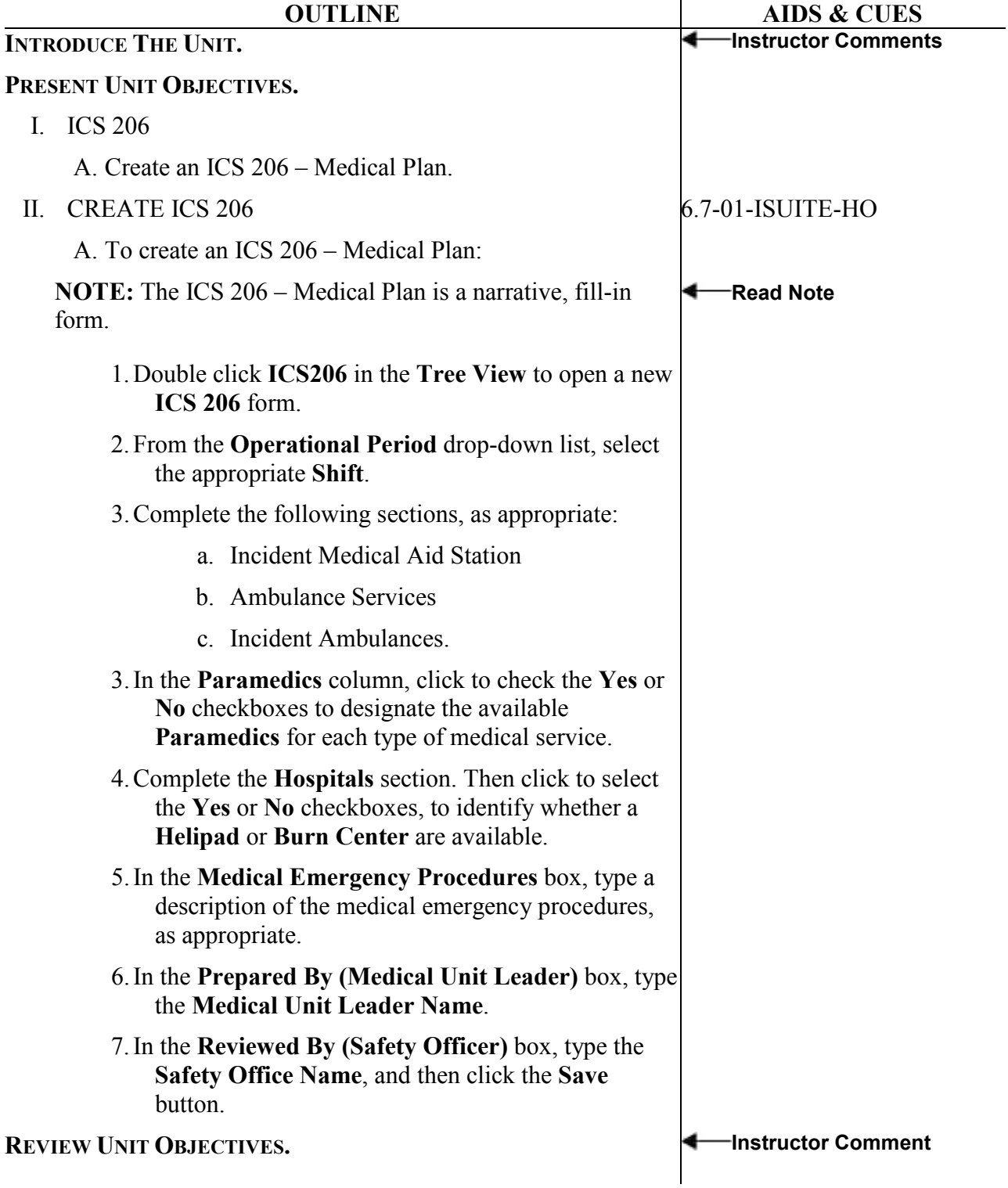

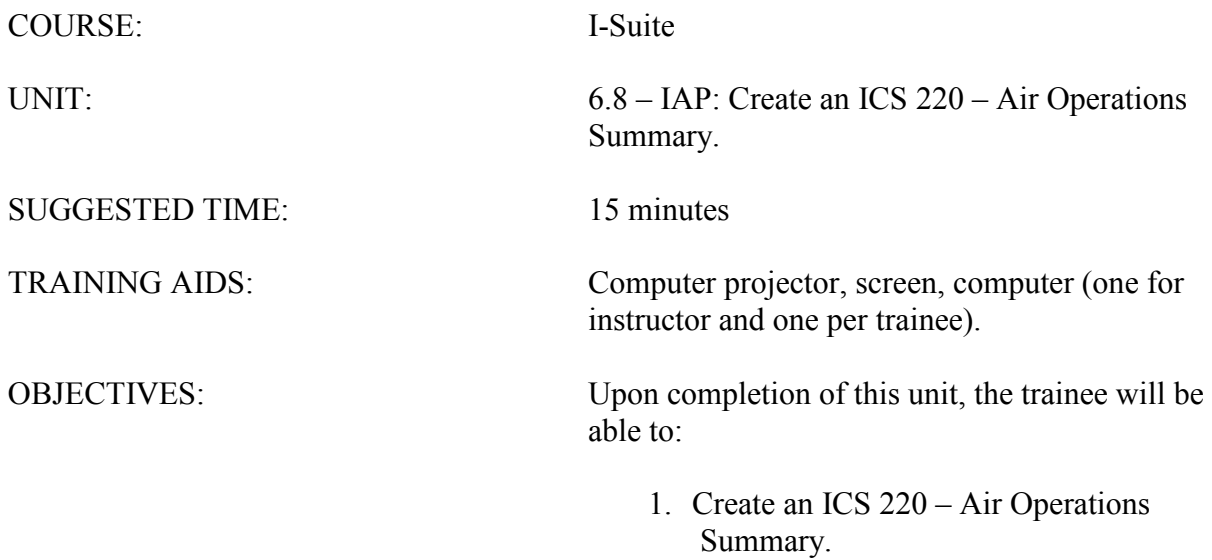

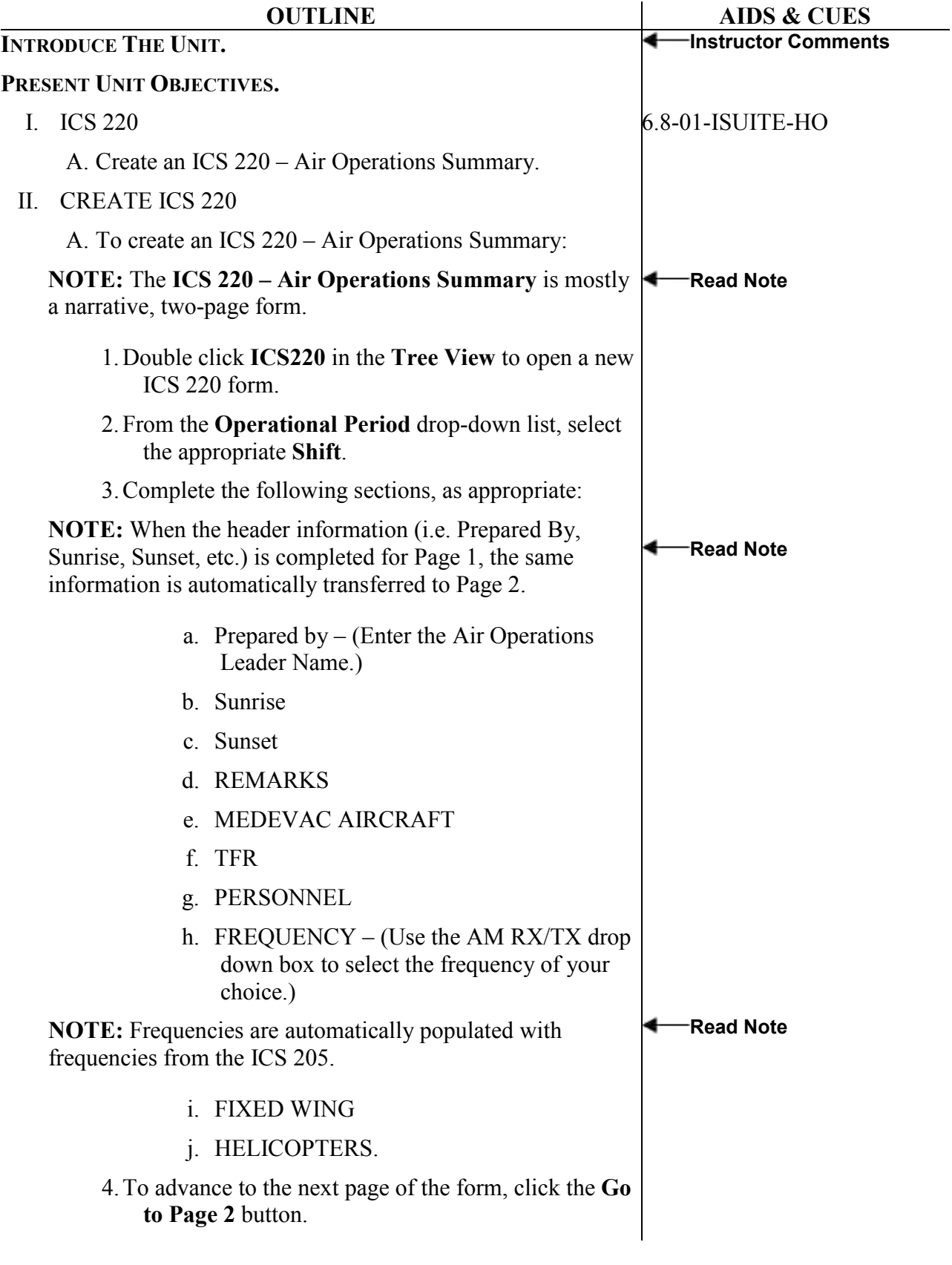

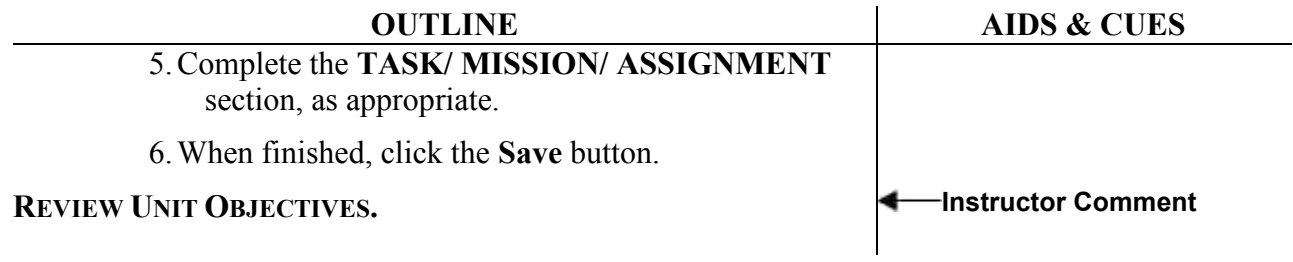

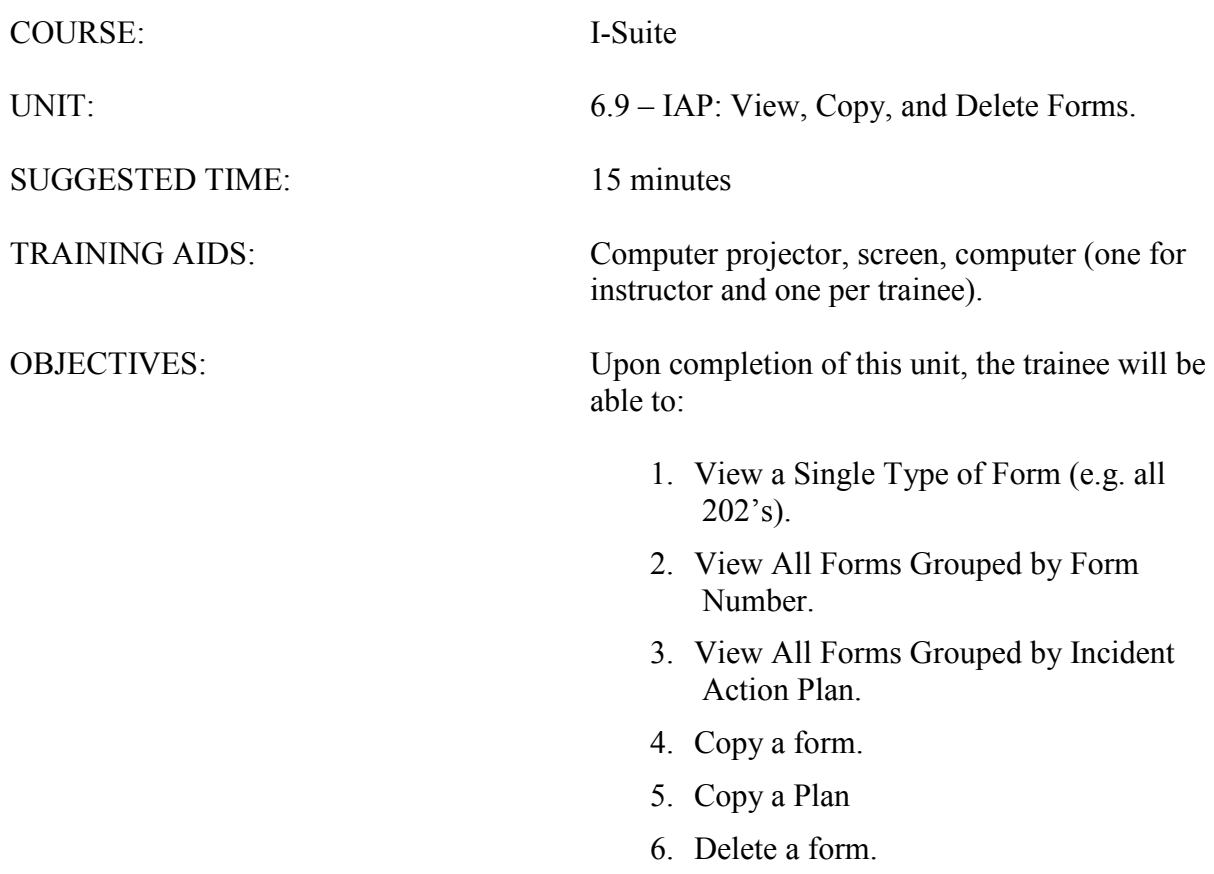

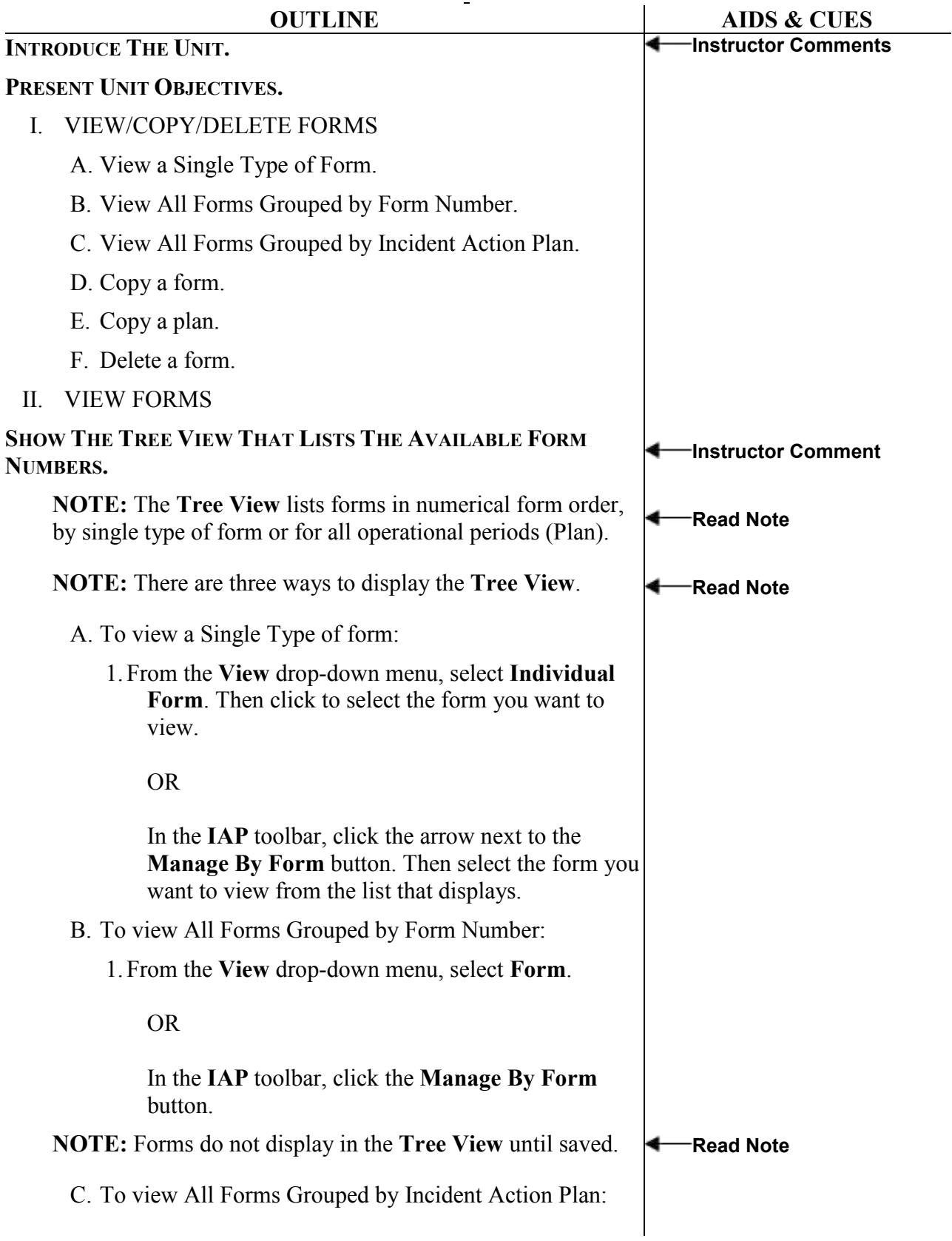

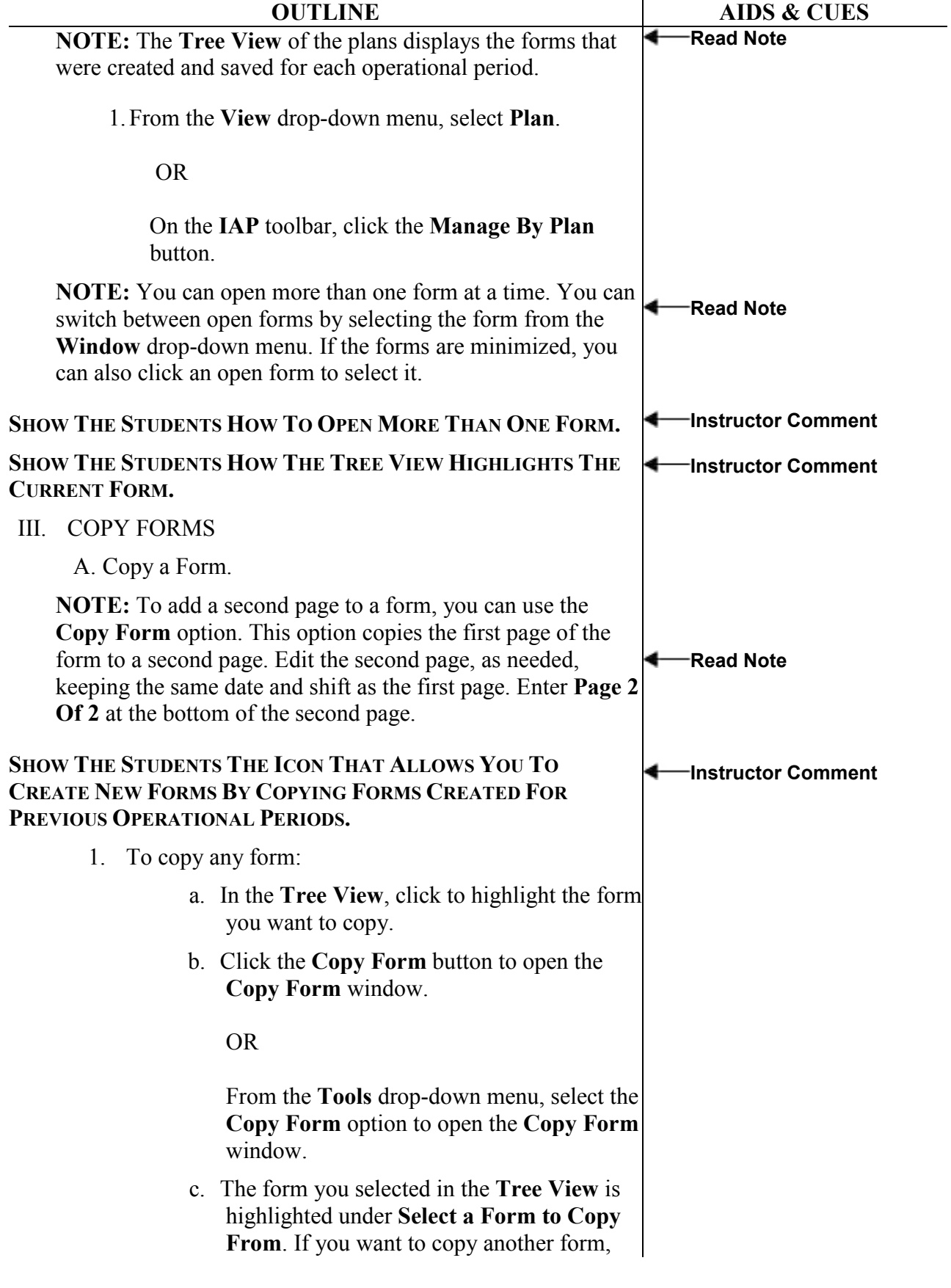

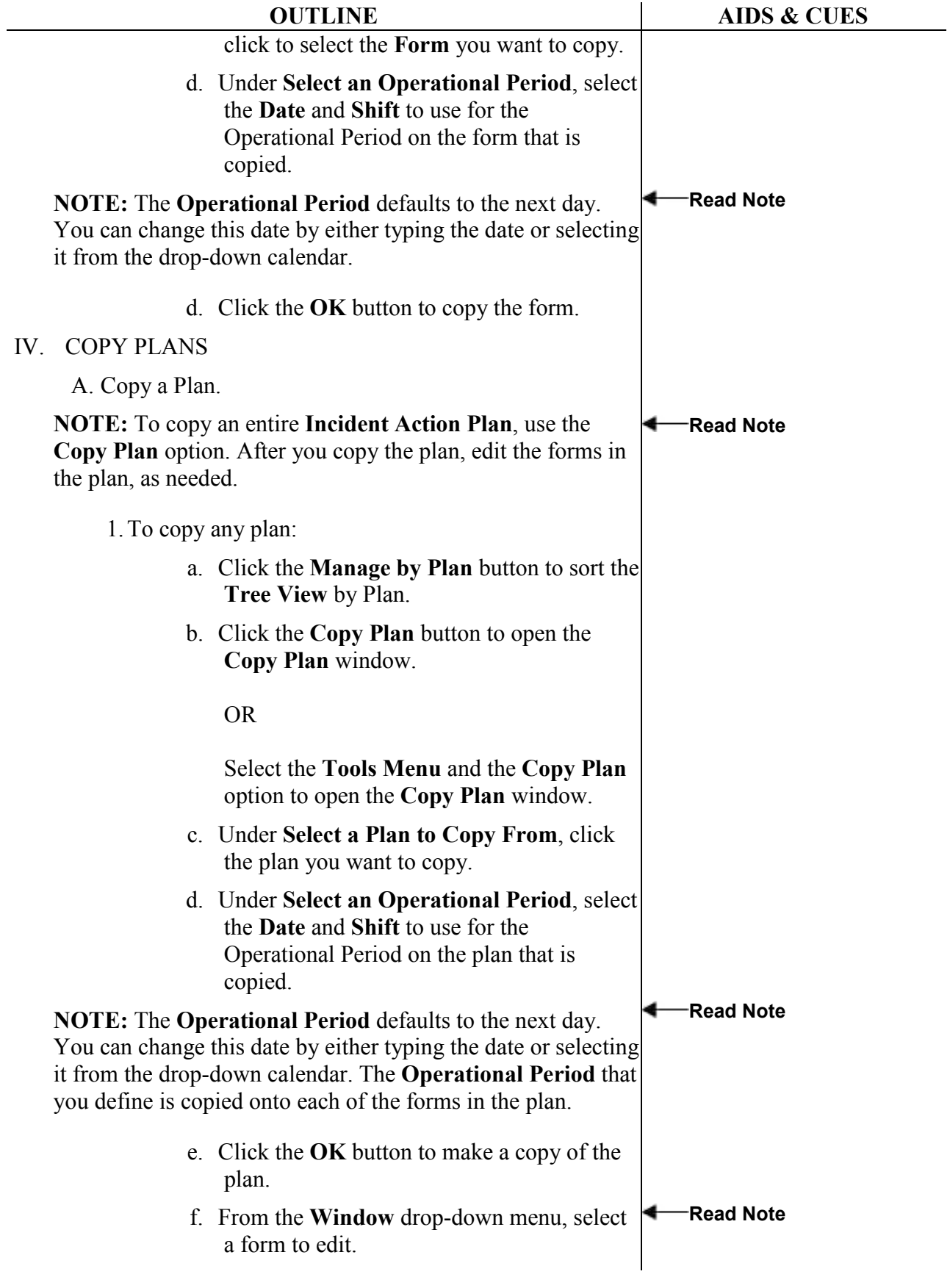

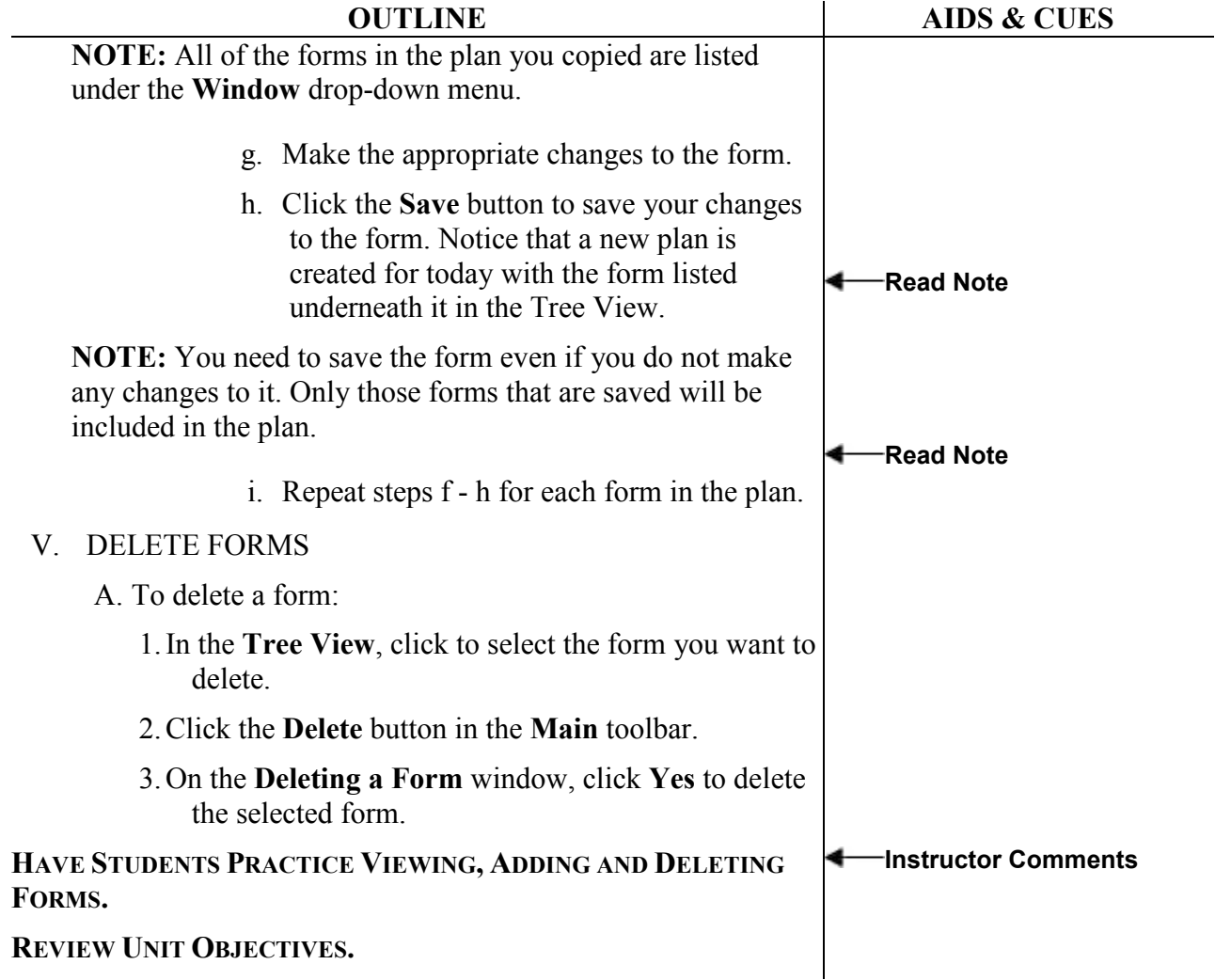

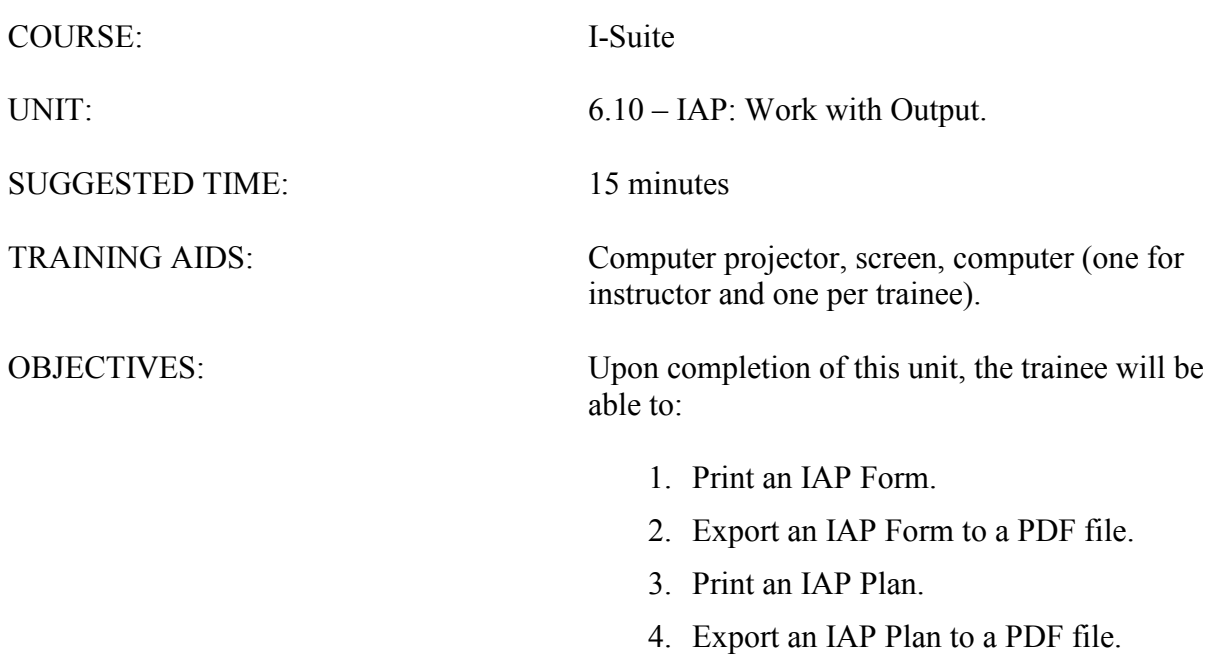

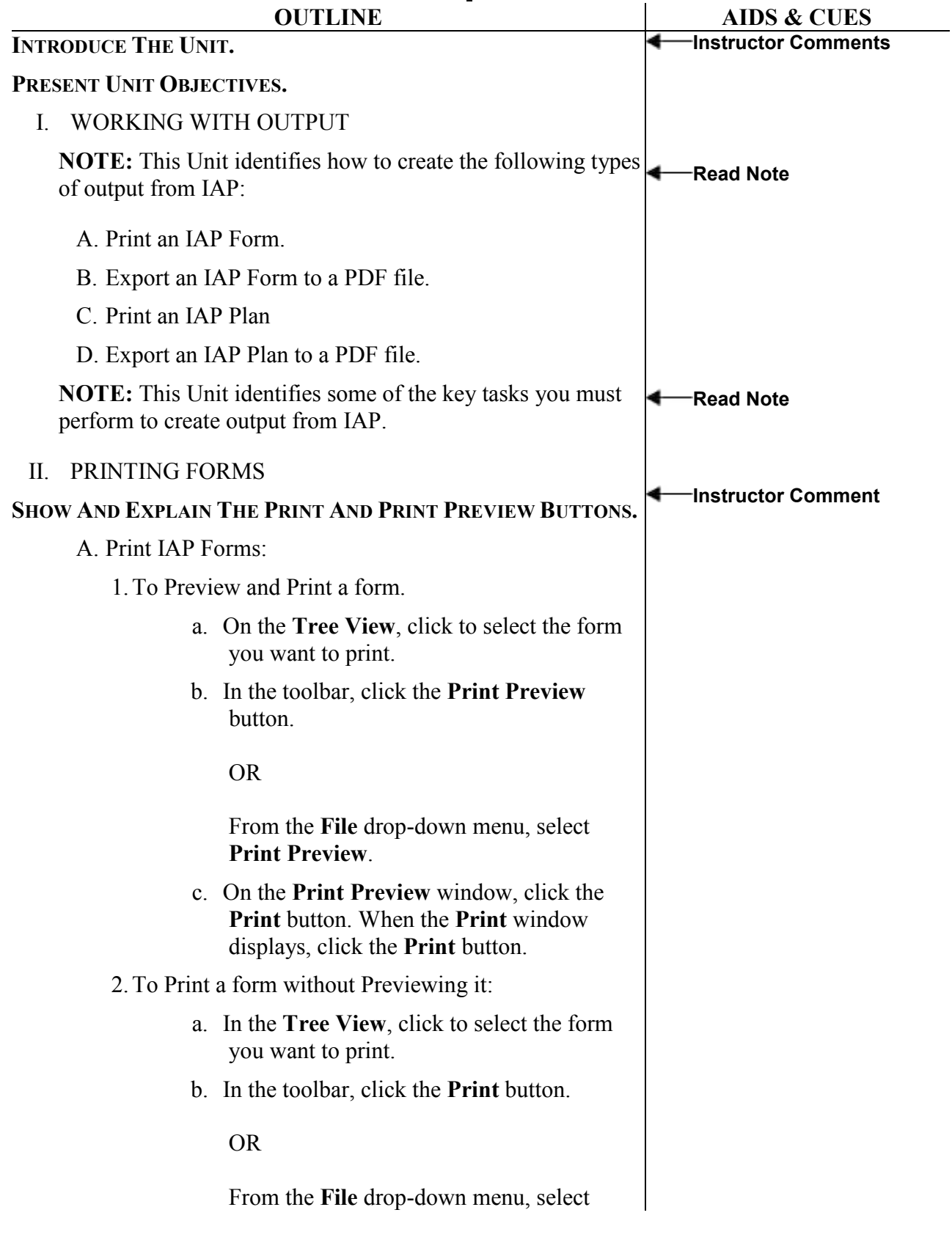

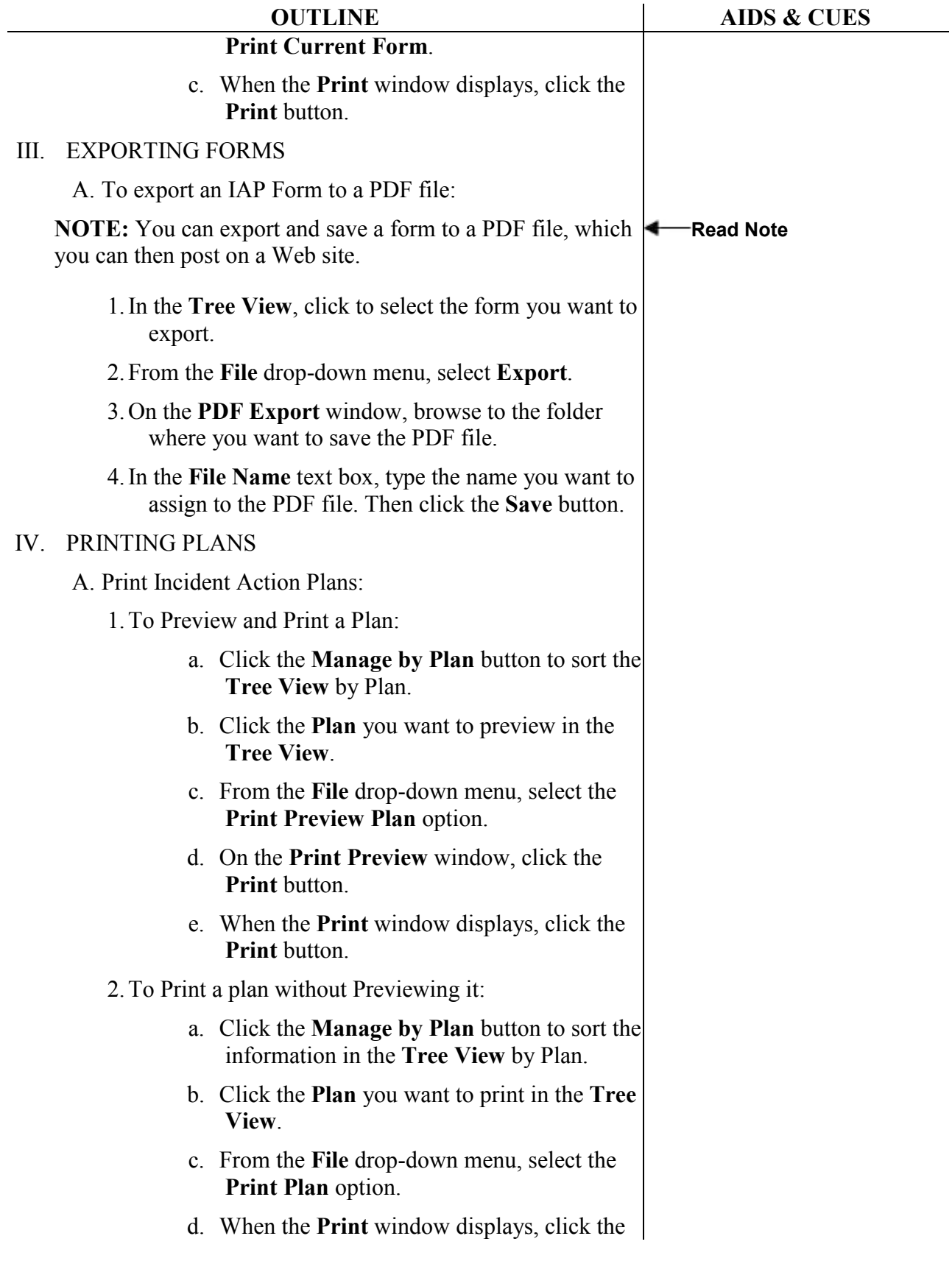

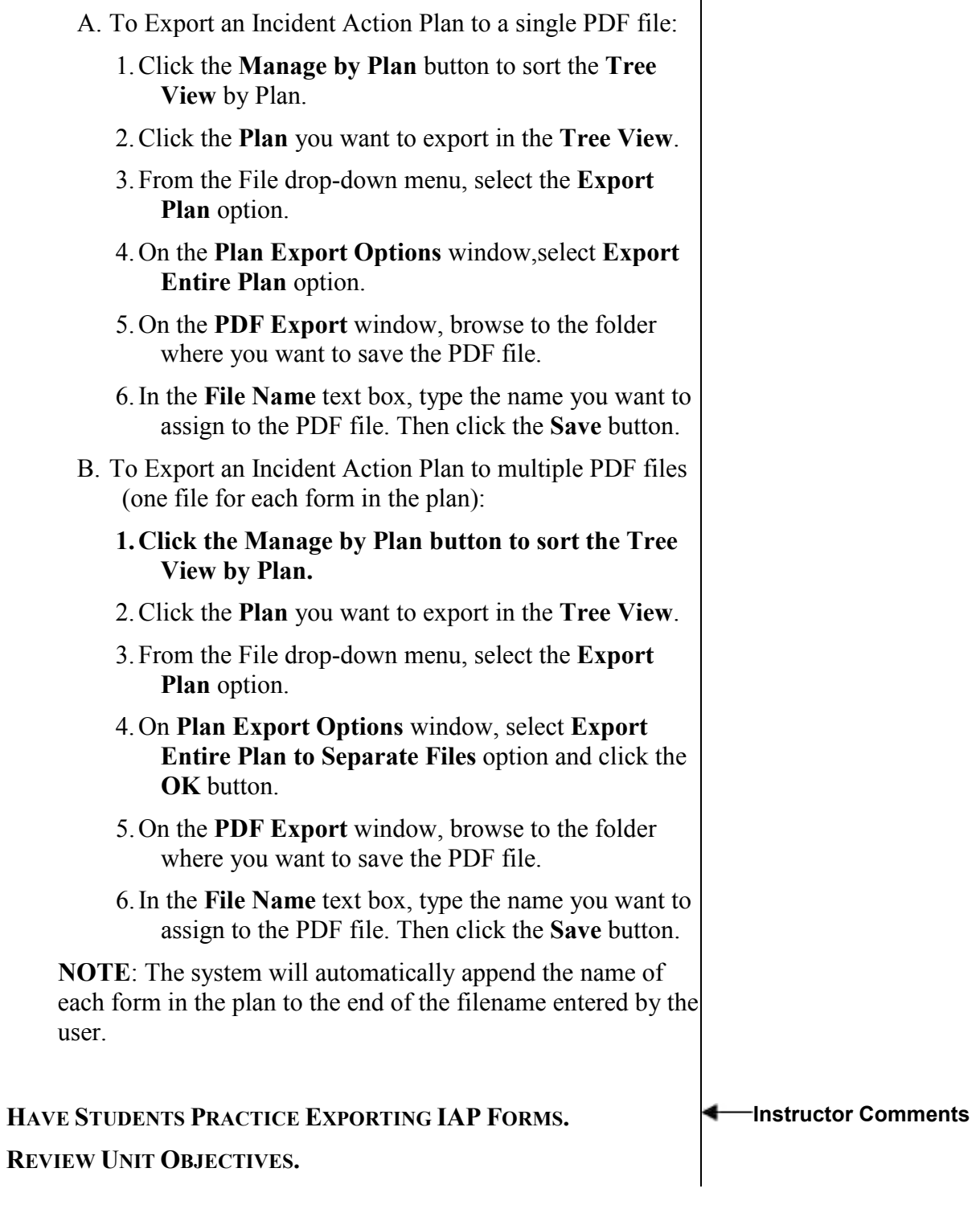

## Print button.

V. EXPORTING PLANS

ERROR: undefined OFFENDING COMMAND:

STACK: